# Gbroker CRM

Guía ilustrada para obtener el máximo provecho de una cartera de clientes v.1.2- 20.05.2016

No está permitida la reproducción total o parcial de este documento, ni su tratamiento informático, ni la transmisión de ninguna forma o por cualquier medio, ya sea electrónico, mecánico, por fotocopia, por registro u otros métodos, sin el permiso previo y por escrito de ebroker

Todas las marcas y productos comerciales referenciados en este documento son propiedad de sus respectivos titulares legales.

> © ebroker– Todos los derechos reservados D.L. AS-88-10

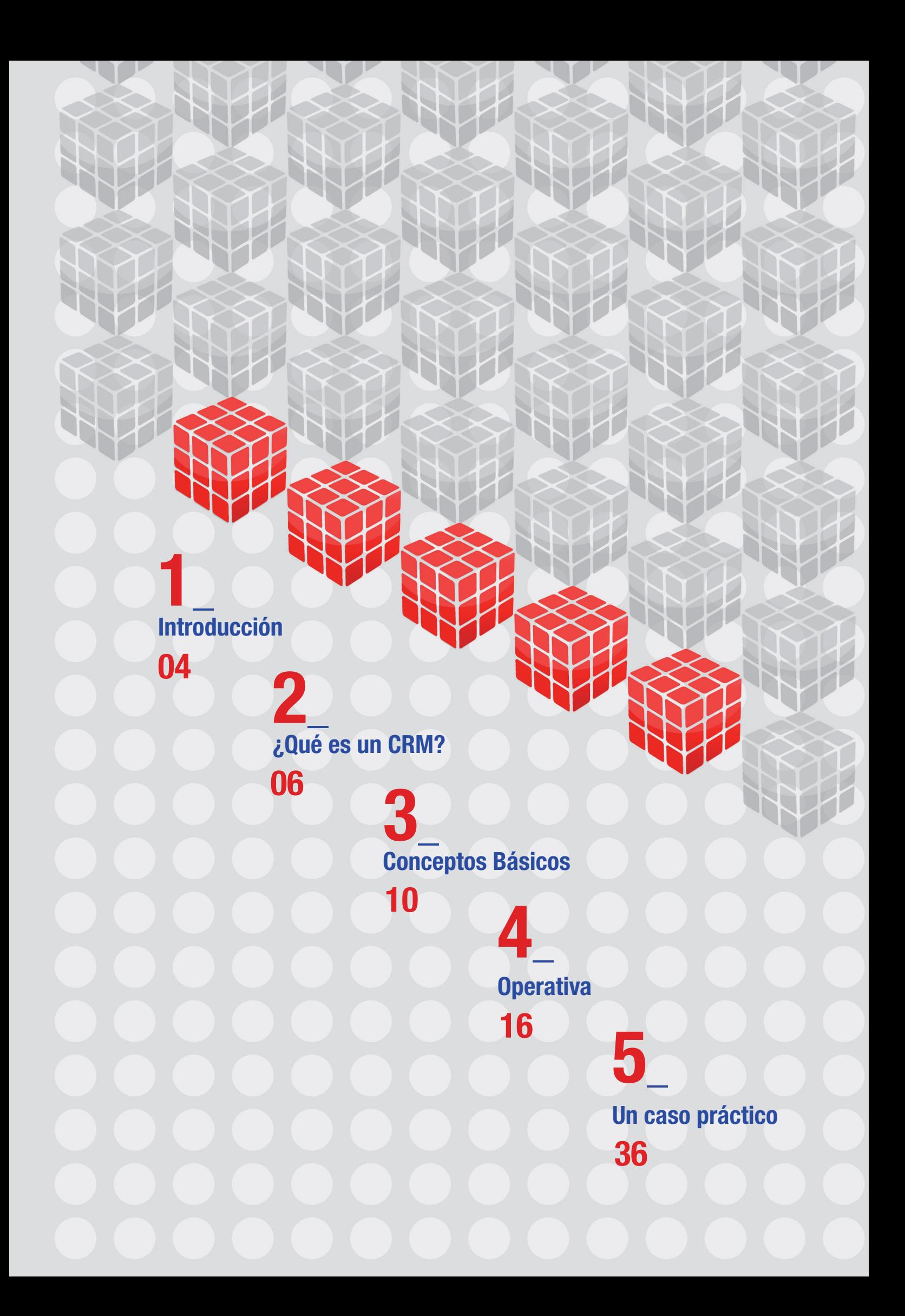

# Introducción

**C**ebroker CRM

1\_ Introducción

## 1\_ Introducción

El módulo de Gestión comercial incorpora un enfoque hacia el marketing de la aplicación y dirige todo el esfuerzo de la correduría hacía el cliente y su satisfacción, a través de la información disponible del cliente/ candidato y que previamente hemos recogido.

En este manual, conoceremos el concepto CRM, las definiciones básicas que incorpora la Gestión Comercial, la operativa y funcionamiento de este módulo, y por último, les mostraremos un caso práctico, de aplicación real de esta funcionalidad.

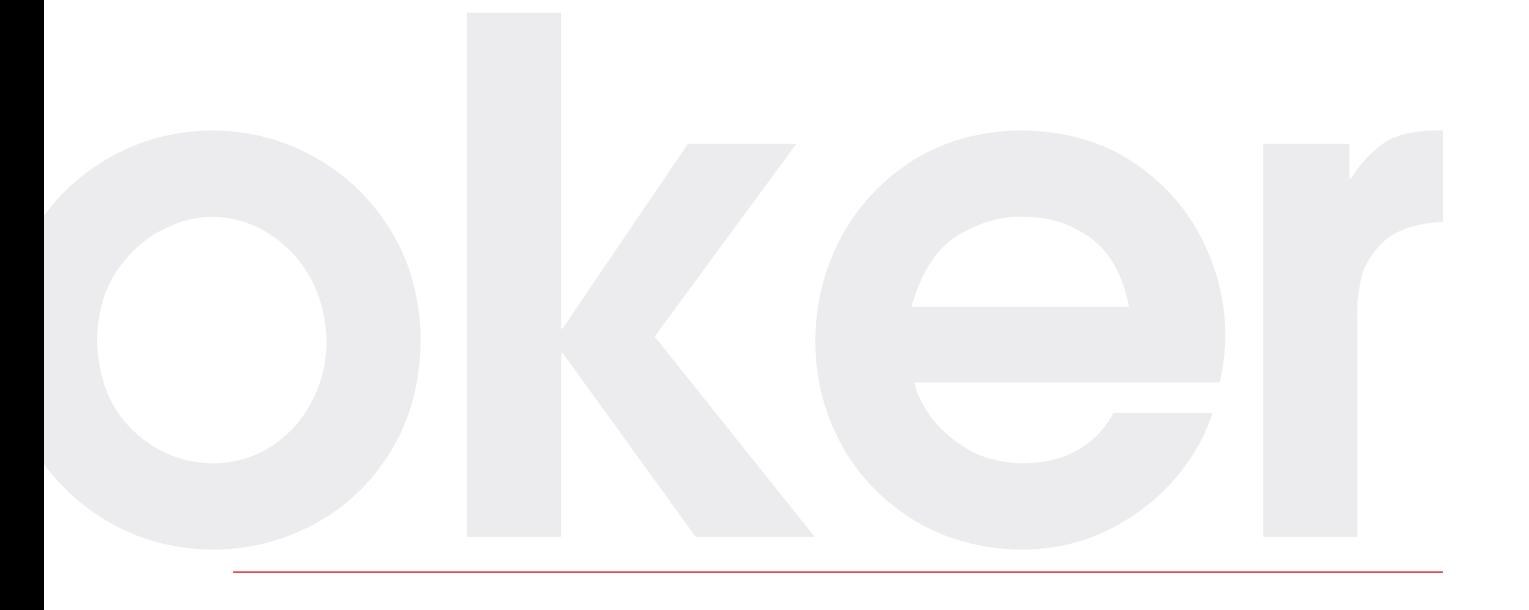

# Gestión Comercial: Concepto CRM

**Gbroker CRM** 

2\_ Gestión Comercial: Concepto CRM

### 2\_ Gestión Comercial: Concepto CRM

CRM (Customer Relationship Management) no es otra cosa que una estrategia de negocio centrada en la relación con los clientes, se trata de unir las antiguas técnicas comerciales con la nueva tecnología que nos permite conocer más a nuestros clientes, detectando sus necesidades y dando satisfacción a ellas, de esta manera, aumentará la fidelidad hacia la empresa y sus productos, pero esta estrategia, cada día es más complicada debido a:

7

- La gran competencia existente en el sector de los seguros
- La situación económica actual
- El propio cliente de hoy en día, más informado y por tanto más exigente

Los dos primeros aspectos son incontrolables por la correduría, pero el tercero, el cliente, depende totalmente de ésta, debe detectar cuáles son sus necesidades en orden a ofrecerle un servicio de calidad. Consigamos la fidelización de nuestros clientes, los convirtamos en prescriptores de nuestros productos, y así consigamos más clientes.

**ebroker** con su orientación hacia el CRM es un sistema informático que da soporte a esta estrategia.

#### Objetivos y ventajas de la Gestión Comercial de ebroker

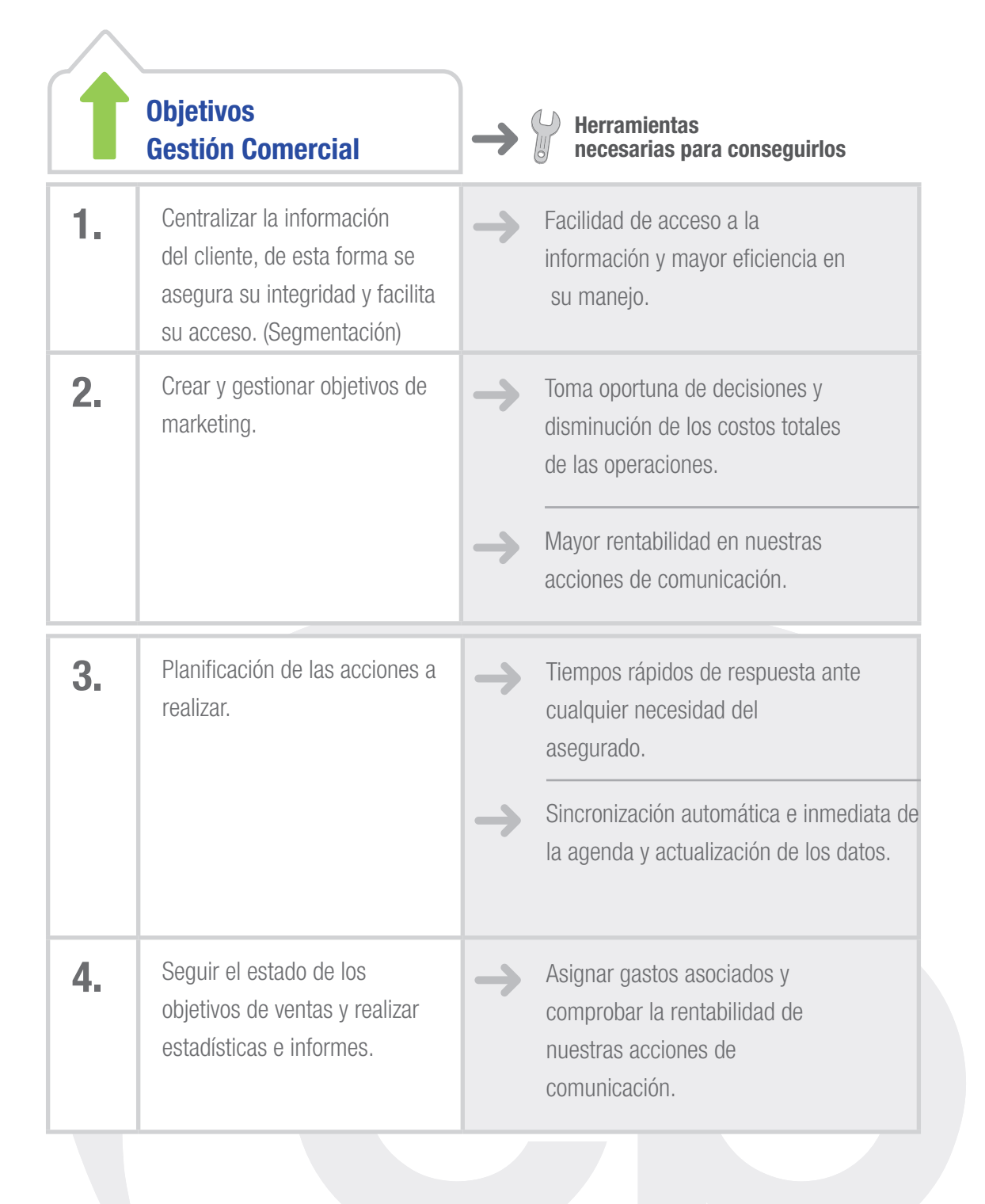

**Cebroker CRM** 

2\_ Gestión Comercial: Concepto CRM

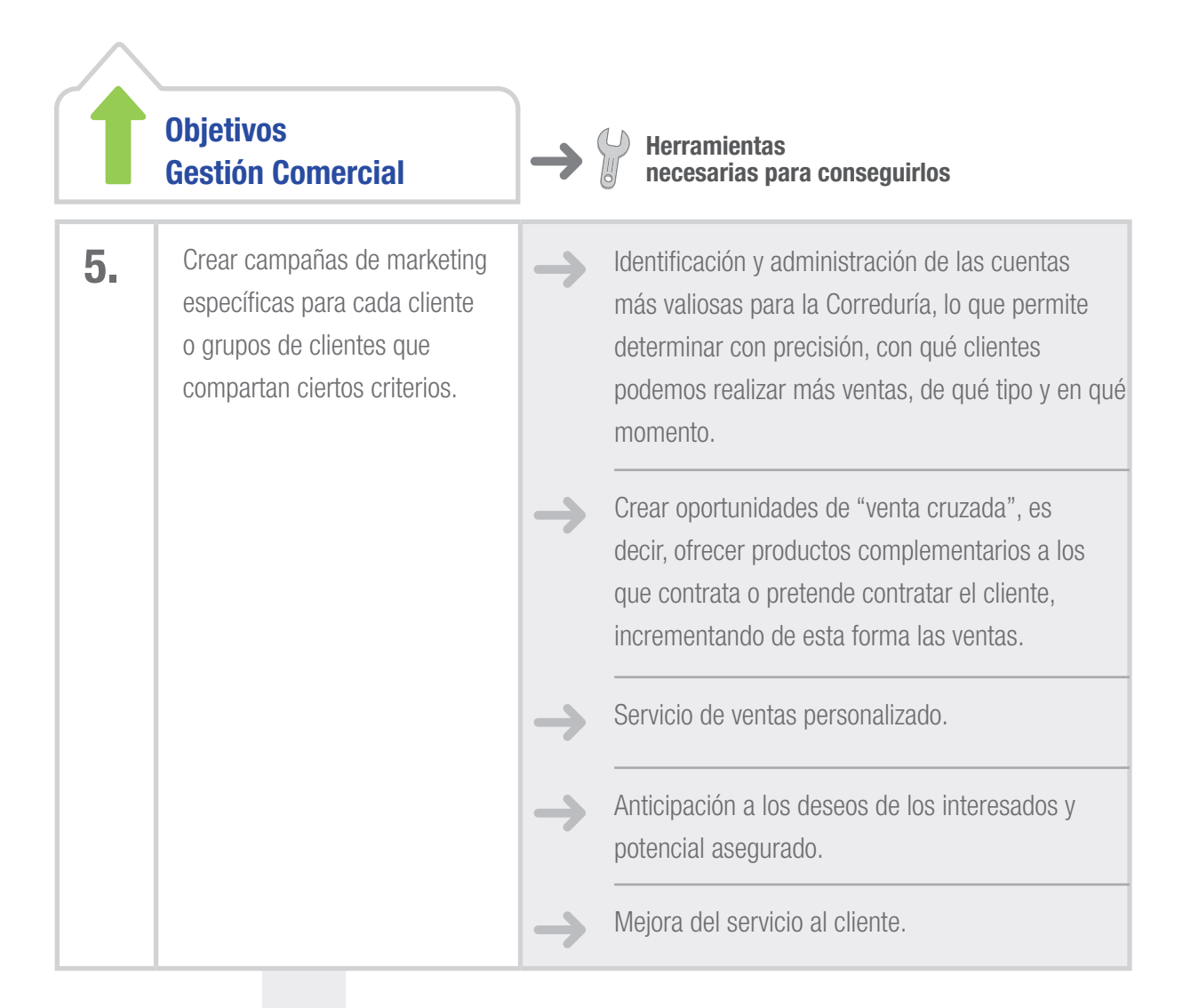

9

Tras el uso de la gestión comercial de **ebroker**, apreciará cómo su inversión tecnológica se verá rápidamente amortizada al mejorar considerablemente la efectividad en las interacciones con sus clientes, generando no sólo beneficios sino también aportando un gran valor añadido a la empresa.

# 3<br>3<br>Conceptos básicos

**Cebroker CRM** 

3\_ Conceptos básicos

## 3\_ Conceptos básicos

A continuación repasamos y definimos aquellos conceptos clave a tener en cuenta, ya que intervendrán en nuestro proceso de gestión comercial con **ebroker**. Estos conceptos podemos clasificarlos en cuatro grupos:

11

#### a) Personas ajenas a la Correduría:

#### **CANDIDATO**

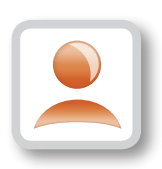

Cualquier persona (física o jurídica) susceptible de realizar una operación de mediación de seguros, suscripción de un contrato, con la Correduría. Es decir, es un cliente potencial con el cual se va a contactar (a través del teléfono, email, reuniones, etc.) con el fin de convertirlo en CLIENTE.

#### CLIENTE

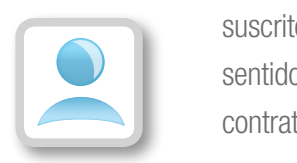

Cualquier persona que en el momento presente mantenga al menos un contrato suscrito con la mediación de la correduría. Aquí, el término EXCLIENTE tendría sentido: aquella persona que en algún momento del pasado ha mantenido algún contrato suscrito con la Correduría.

 En este contexto (entendiendo el CRM como un proceso en constante movimiento), cualquier CLIENTE puede ser considerado en un momento dado como un nuevo CANDIDATO respecto a una nueva operación comercial.

#### b) Procesos:

gestión comercial sistema campañas comercial sistema campañas comercial sistema campañas comercial sistema cam

#### OPORTUNIDAD DE NEGOCIO

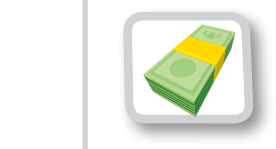

Podría definirse como el interés que tiene un CANDIDATO en formalizar una operación de mediación. Este interés es detectado por la Correduría a través de distintas vías (presencial, telefónica, email, terceros, etc.) y se puede cuantificar y cualificar según el importe y la calidad de los productos demandados. De esta manera, una OPORTUNIDAD DE NEGOCIO representa una estimación teórica de las futuras ventas.

Toda OPORTUNIDAD DE NEGOCIO tiene un ORIGEN (debido a una campaña, a una reunión, etc.) y un CIERRE (con o sin éxito de venta).

#### PROYECTO

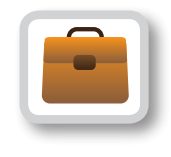

gestión comercial sistema campañas

Un proyecto es un conjunto de datos obtenidos de un candidato / cliente al objeto de someter a la consideración de una/s aseguradora/s la evaluación comercial de un determinado riesgo con el objetivo de suscribir un contrato de seguro.

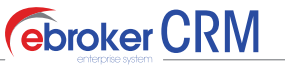

3\_ Conceptos básicos

#### COTIZACIÓN

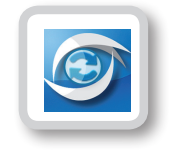

Términos y condiciones recibidos de una o varias aseguradoras consecuencia de la evaluación formulada en un proyecto de seguro.

#### **OFERTA**

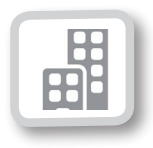

Información que la correduría pone a disposición del candidato / cliente y contiene los términos solicitados en el proyecto de seguro a las aseguradoras, así como la propuesta comercial y/o técnica. .

#### **CAMPAÑA**

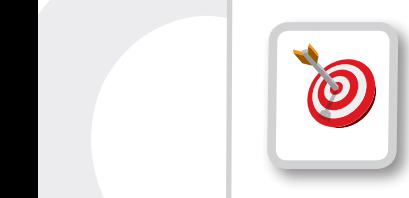

Este concepto abarcaría el conjunto de acciones que se llevan a cabo para generar OPORTUNIDADES DE NEGOCIO a partir de la segmentación de los candidatos con la finalidad de convertir las oportunidades de negocio en contratos. Adicionalmente, podemos conocer la RENTABILIDAD económica de la campaña mediante el control de la asignación de los gastos comparativamente con los ingresos generados por las pólizas.

#### INTERACCIONES

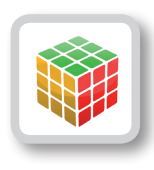

14

Es el conjunto de medios que ayudan en la planificación y seguimiento diario de las campañas, las oportunidades de negocio, así como en los proyectos. Está compuesta de TAREAS, INCIDENCIAS, CORREO ELECTRÓNICO, SMS, …

#### d) Personas relacionadas con la Correduría:

#### **RESPONSABLE**

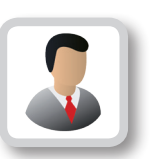

Persona a quien se le asigna la administración, control y planificación de una OPORTUNIDAD DE NEGOCIO o de UNA CAMPAÑA.

#### OPERADOR DE CUENTA

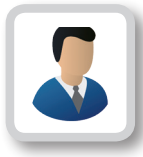

Persona designada por el RESPONSABLE para hacerse cargo de la gestión comercial de un determinado grupo de candidatos dentro de una CAMPAÑA.

**C**ebroker CRM

 $\mathbb{R}$ 

3\_ Conceptos básicos

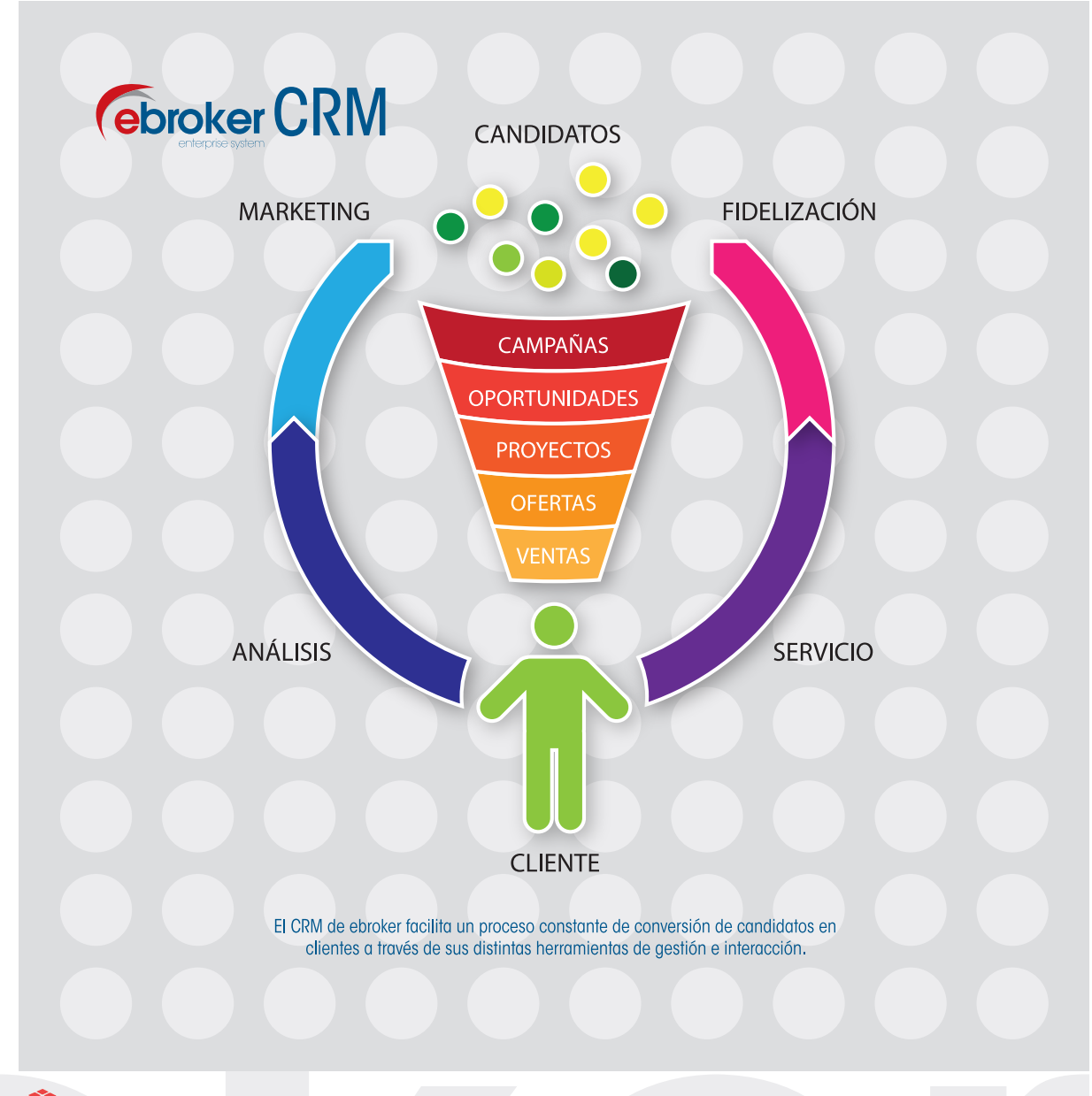

*Fig. 1.* Esquema conceptual que refleja de forma simplificada cómo se relacionan los términos descritos en un ciclo completo con ebroker (desde las primeras interacciones con el candidato hasta un cierre con venta).

15

# 0perativa

**C**ebroker CRM

4\_ Operativa

### 4\_ Operativa

Antes de comenzar a trabajar con la GESTIÓN COMERCIAL de **ebroker**, debemos tener en cuenta los siguientes aspectos:

#### PARAMETRIZACIÓN:

En primer lugar, nos situamos en el menú de *Herramientas > Panel de Control > Cuentas de usuario > Usuario > Derechos > Gestión Comercial*, y aquí asignamos a cada usuario los permisos que les corresponden en relación a las Campañas, Oportunidades de negocio y Proyectos.

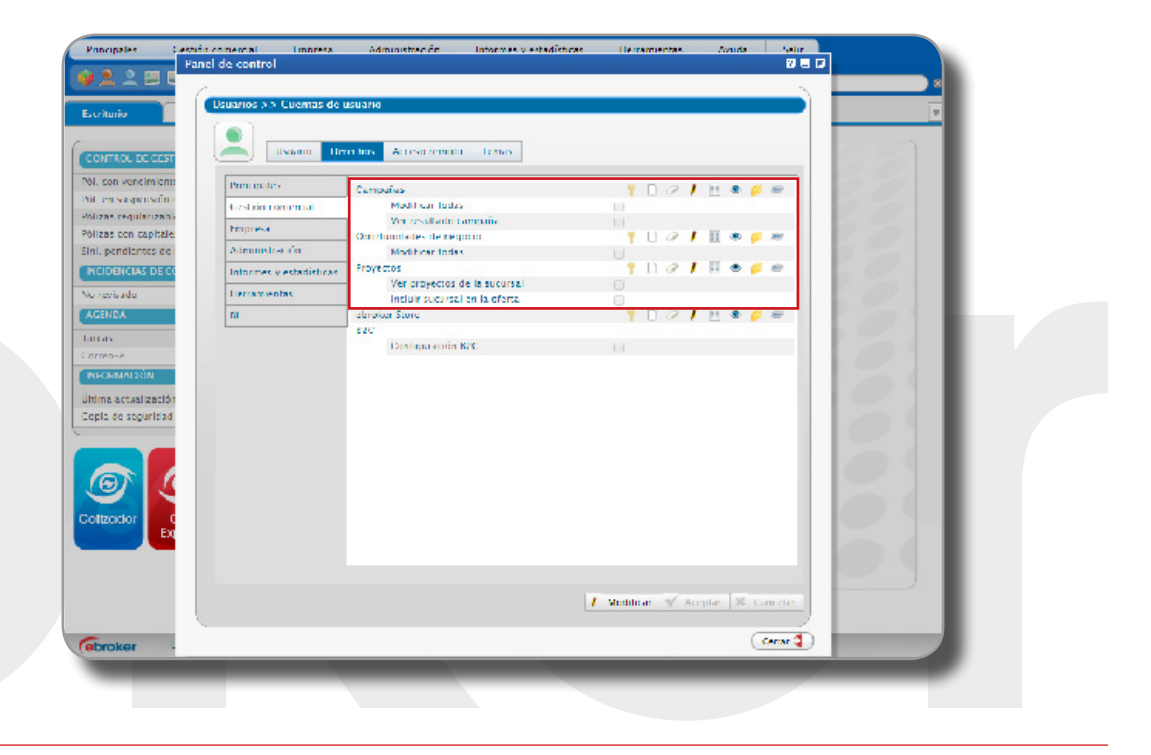

En segundo lugar, nos situamos de nuevo en el *Panel de Control > Auxiliares > Gestión Comercial*, y desde ahí podemos dar de alta los distintos tipos de CAMPAÑA, según sean NOMINADAS o INNOMINADAS, así como crear los distintos Orígenes que puede tener una OPORTUNIDAD DE NEGOCIO.

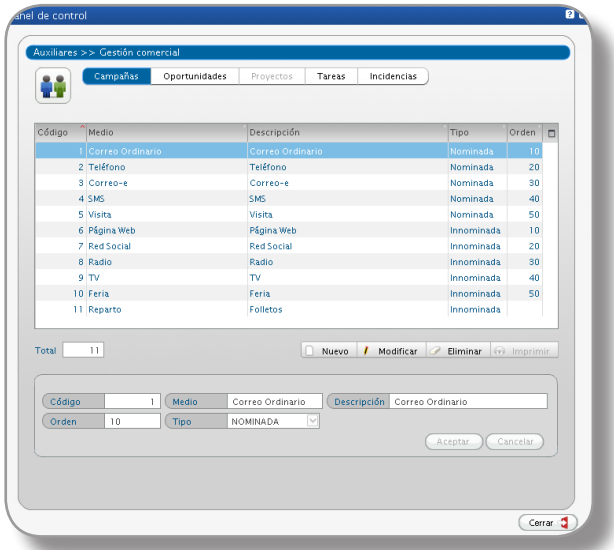

#### SEGMENTACIÓN DE CANDIDATOS Y CLIENTES:

Segmentación a través del perfil de Candidatos y Clientes. Es importante cumplimentar la información sobre las variables demográficas, socio-económicas y psicográficas del Candidato y Cliente, para detectar sus necesidades, poder atenderlas, ofreciendo un servicio personalizado y de calidad.

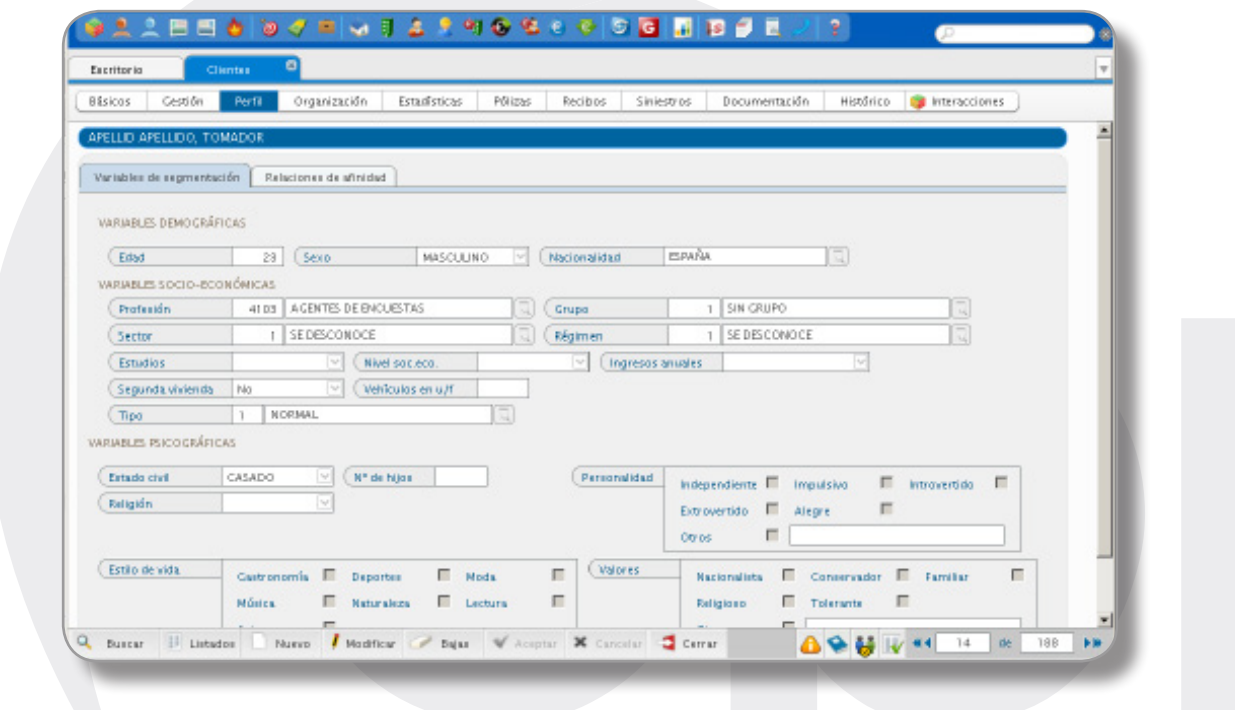

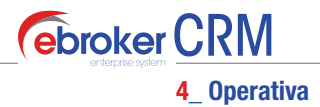

#### 1. Alta de Candidato

Para dar de alta a un candidato, podemos hacerlo desde el menú *Principales > Candidatos*

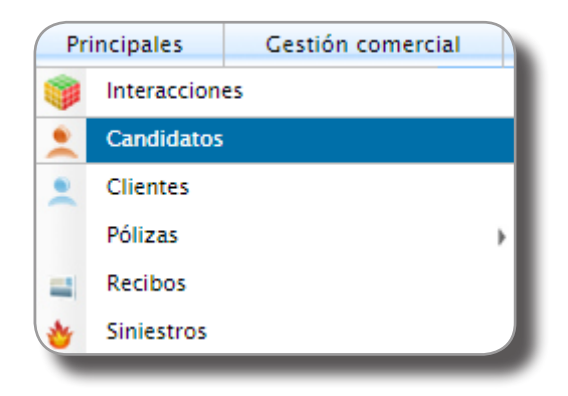

O bien desde el icono de acceso directo:

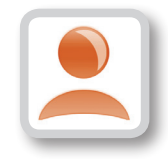

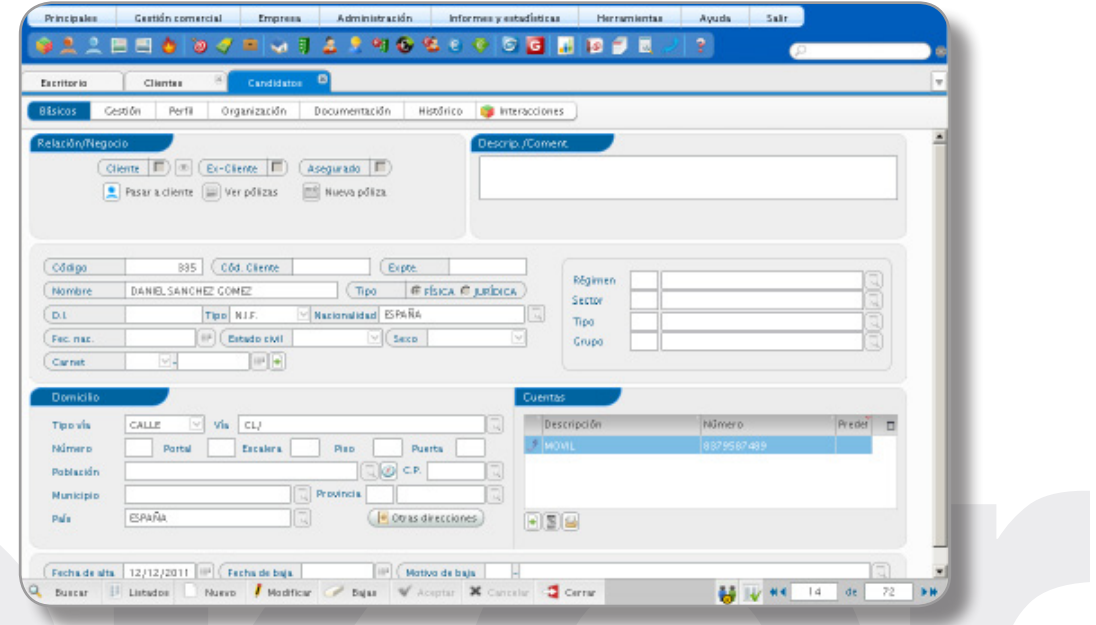

Para que el alta se realice correctamente debemos introducir como mínimo el **Nombre** (pestaña Básicos) y la **Sucursal gestora** (pestaña Gestión). El resto de datos no son obligatorios, aunque se recomienda introducirlos siempre que se pueda.

19

20

En el caso de que un candidato muestre interés en formalizar una operación de mediación con la correduría, podemos iniciar desde la pestaña **Básicos** el proceso de alta de una **Nueva oportunidad de negocio**:

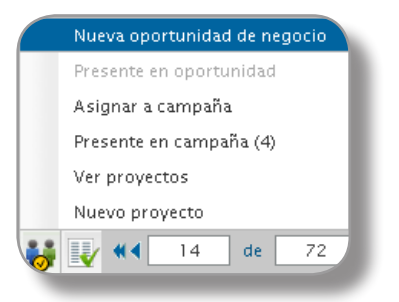

#### 2. Alta de Oportunidad de Negocio

Para crear una oportunidad de negocio, lo haremos desde el menú *Gestión Comercial > Oportunidades de negocio*.

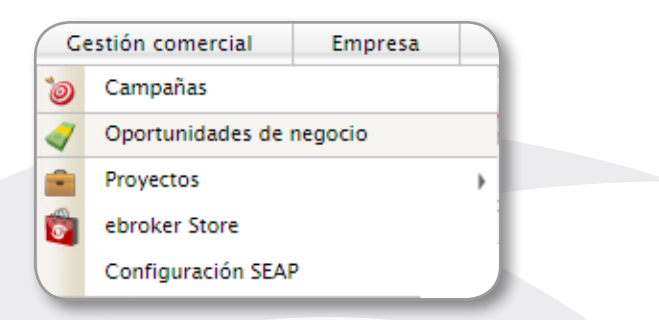

O desde el icono de acceso directo:

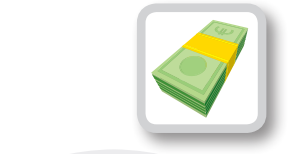

En la siguiente figura se indican en un rectángulo rojo los datos básicos (pestaña **Básicos**) que debemos introducir respecto a la oportunidad de negocio:

BÁSICOS, cabe destacar:

- Origen de la oportunidad.
- Responsable de la oportunidad y operario encargado de gestión la oportunidad.

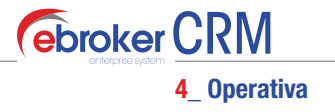

- Interés comercial en base a precio/calidad, así como probabilidades de éxito.
- Datos registrales asociados para el control de oportunidad (fecha de creación, fecha prevista de cierre, …).

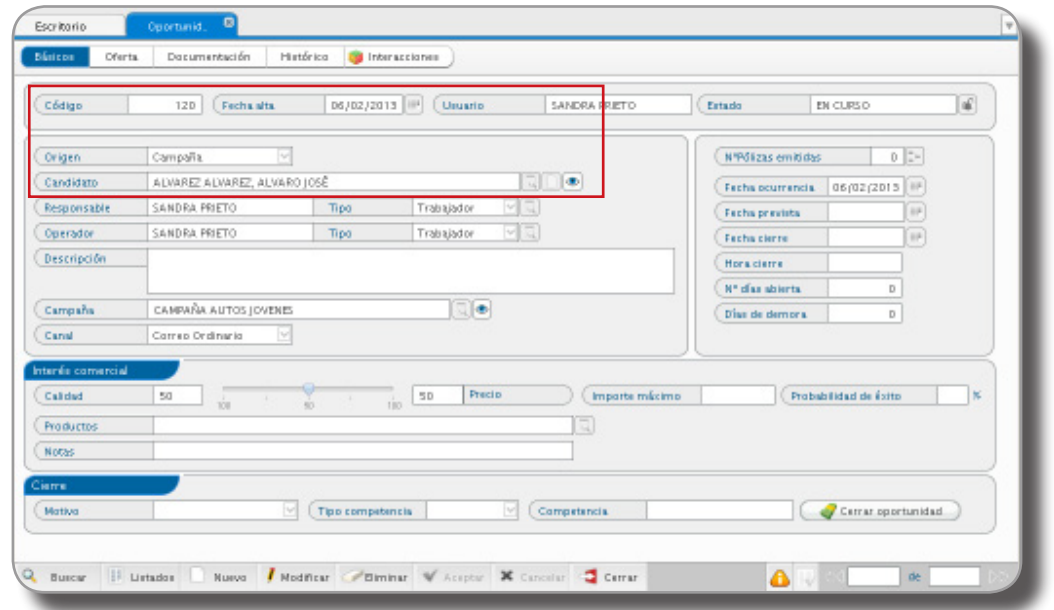

 Una vez completados los datos básicos, al aceptar el alta de la oportunidad, puede configurar una tarea automática: se le solicitará confirmación de la creación de la tarea, podrá indicar fecha y hora de revisión, si quiere aviso o no para la tarea y si genera tarea para el responsable.

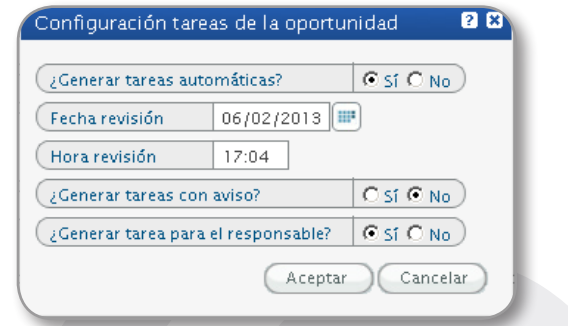

OFERTA, donde encontraremos:

Productos de interés, selección de los ramos o tipos de seguro por el que el candidato ha mostrado solicitado. A cada uno de estos productos se le asocia un proyecto.

- Proyectos asociados, desde aquí podremos crear proyectos enlazados con los servicios de conectividad o bien proyectos genéricos, que tendremos que insertar de forma manual. Además podremos consultar toda la información relacionada con los proyectos (Compañías, modalidades, precios, ofertas entregadas al cliente,…).

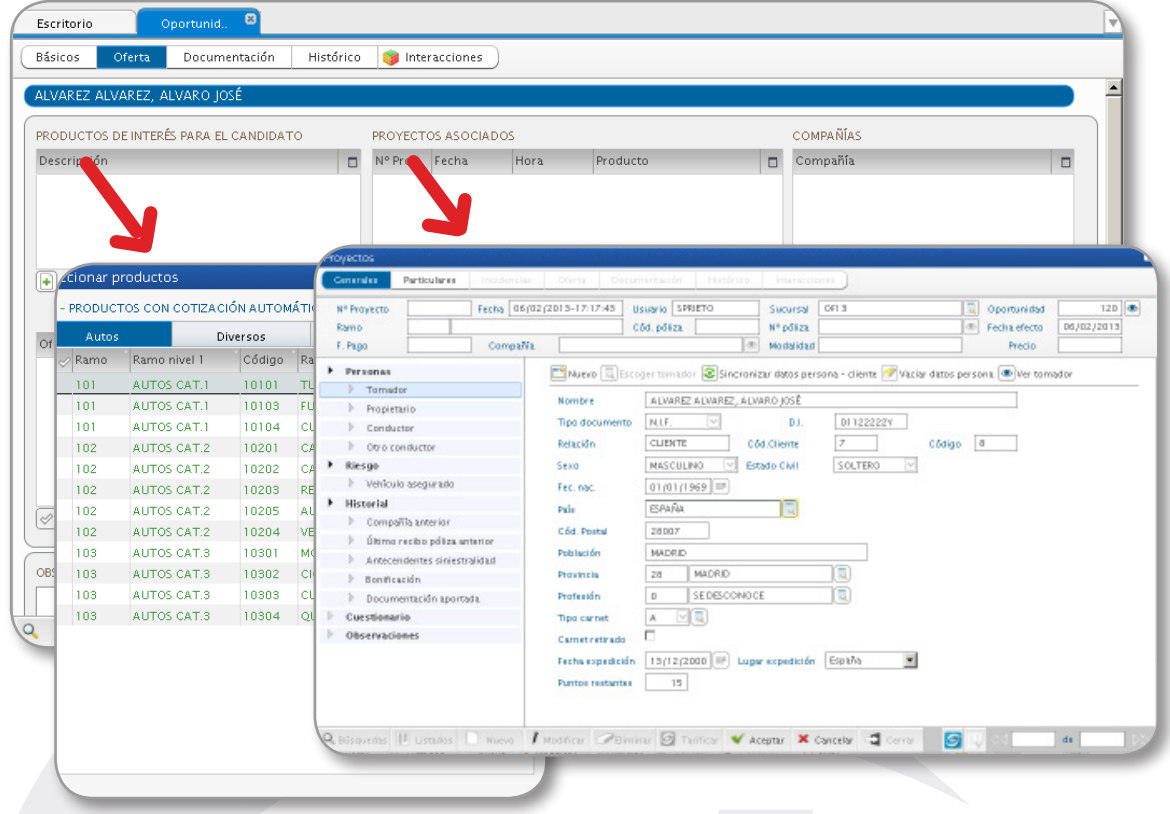

Una vez cumplimentados los datos del proyecto (tanto *generales* como *particulares*), en el caso de que sea una tarificación online, haremos clic en el botón **Tarificar** para ver las distintas modalidades y tarifas ofrecidas por las compañías.

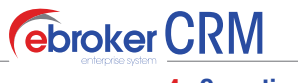

4\_ Operativa

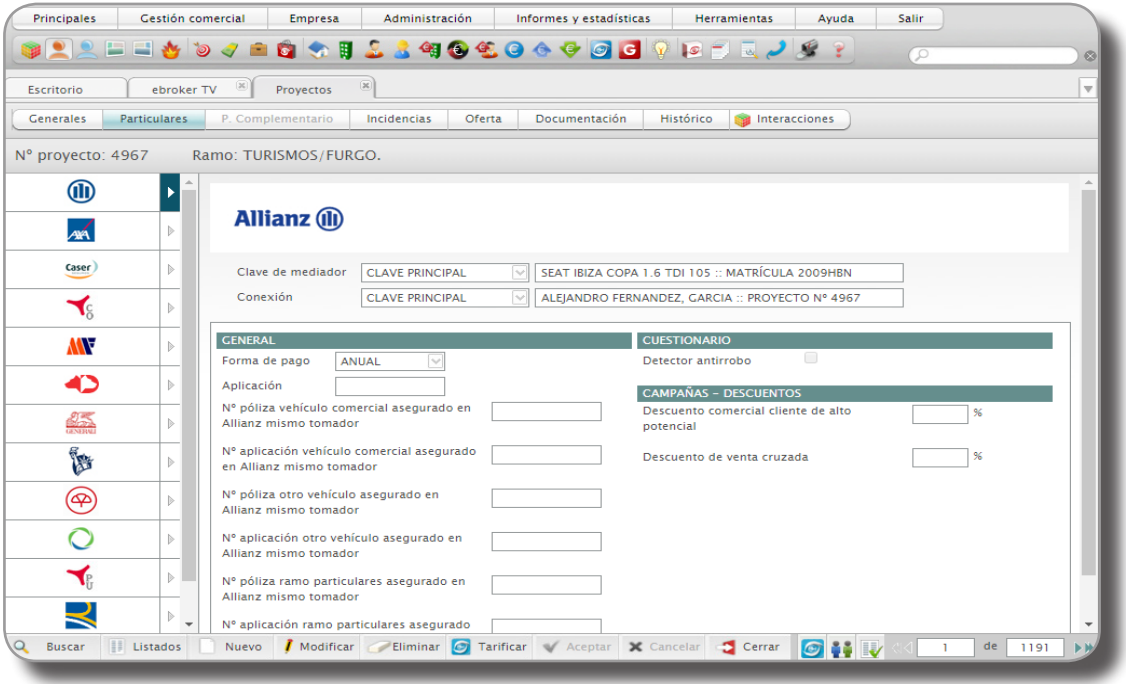

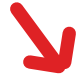

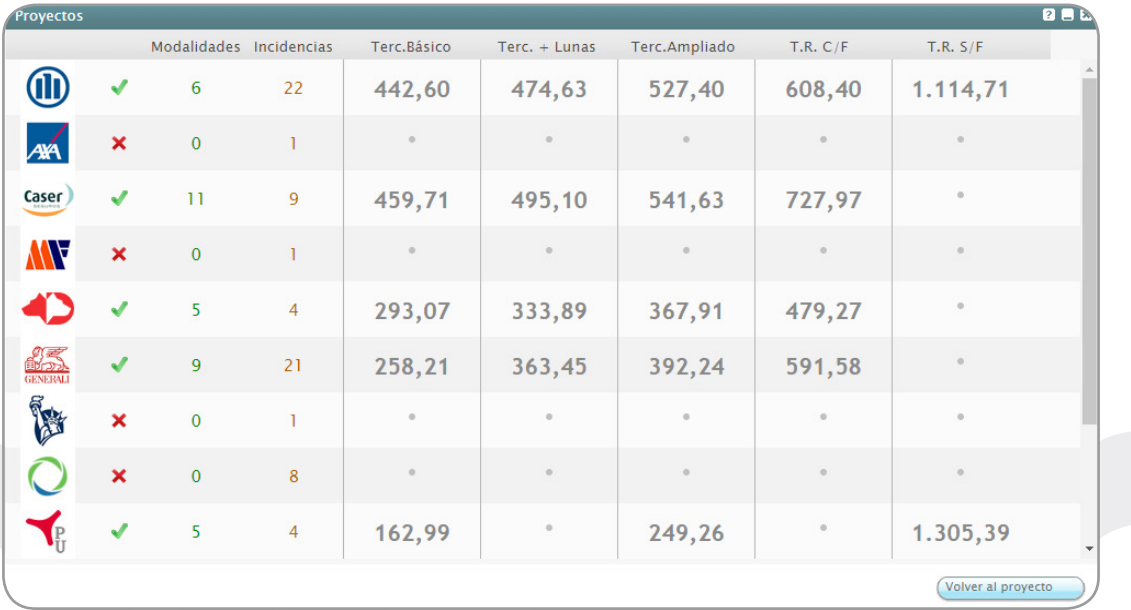

A partir de aquí, podemos preparar la **Oferta** correspondiente a cada proyecto:

23

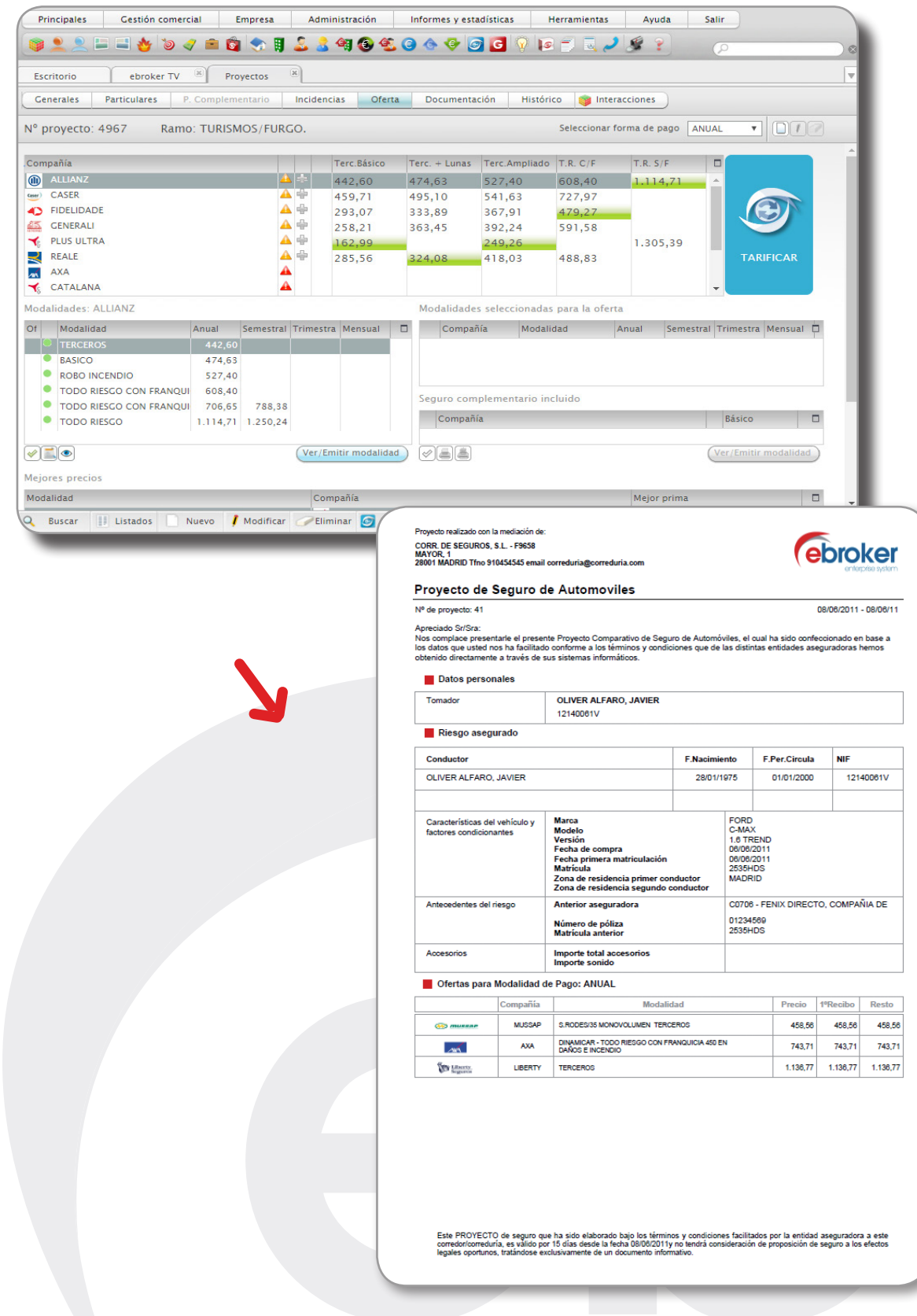

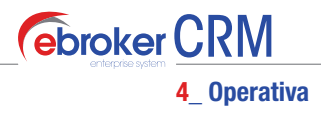

*Ver/Emitir modalidad:* Antes de lanzar el proceso de emisión, el candidato ha de ser cliente de *ebroker*, por lo que de forma automática el tomador se integra como cliente en el sistema, pudiendo continuar con el proceso de emisión de la póliza.

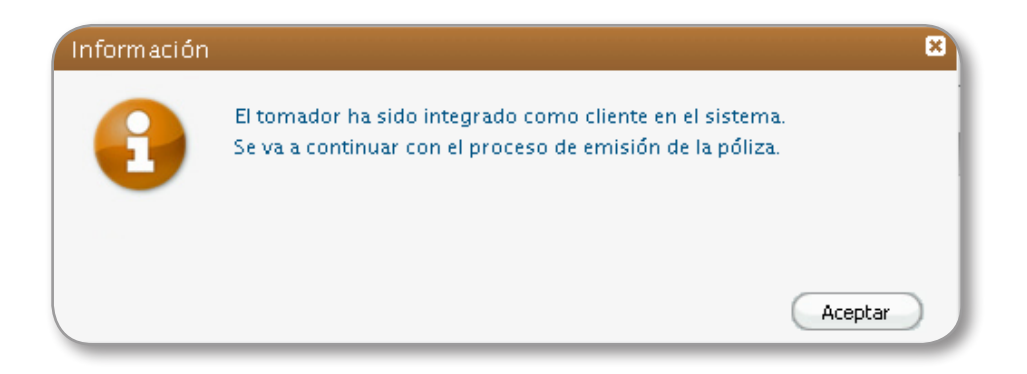

De este modo, la póliza emitida quedará integrada en **ebroker**. Y también se integrará la documentación asociada a la póliza:

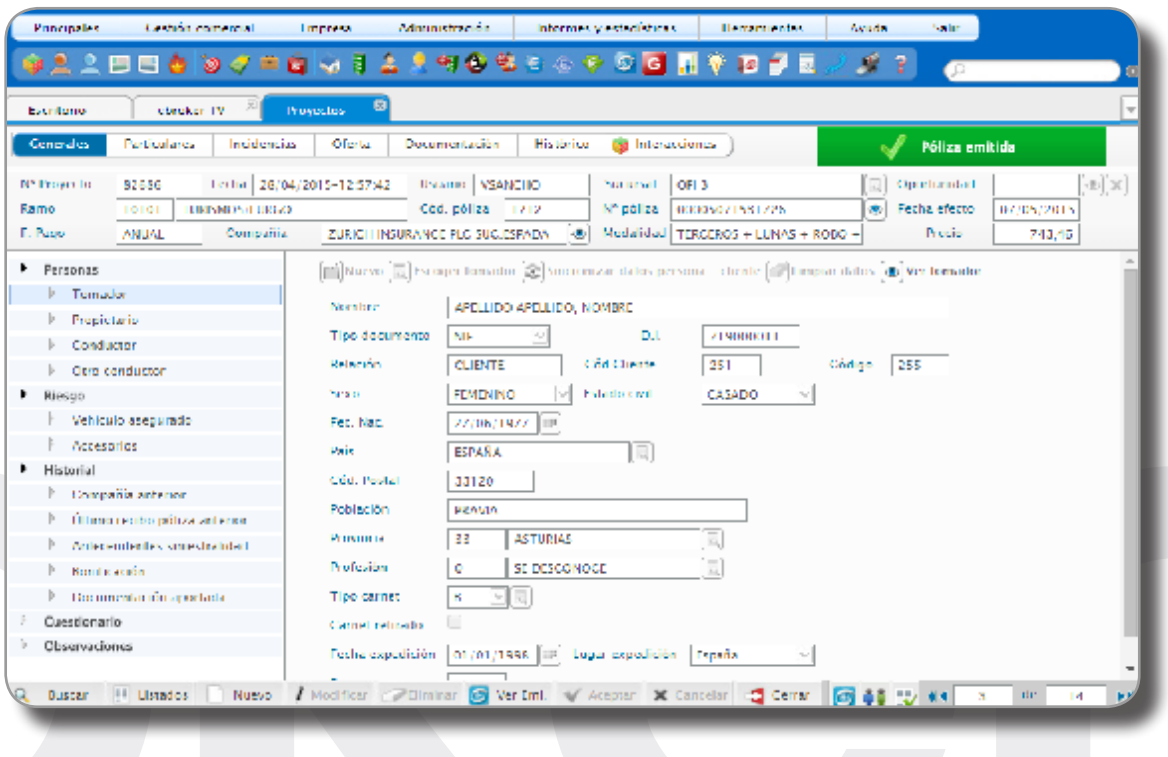

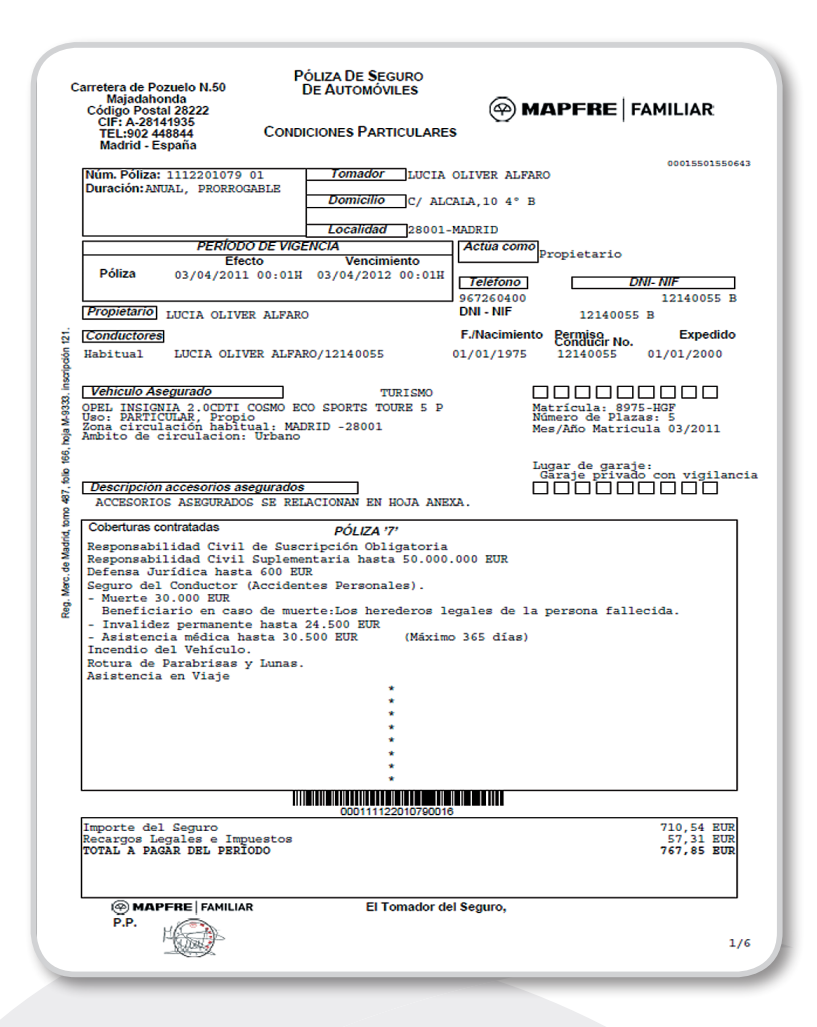

#### 3. Alta de Campaña

26

El proceso para dar de alta una campaña tiene unas partes claramente identificadas que pasamos a analizar brevemente:

#### 1 Creación de la campaña: Alta y Segmentación.

A continuación introducimos los datos generales de la campaña: título, fecha de inicio, fecha de fin (si fuera necesario), usuario responsable de la campaña, descripción y tipo de campaña (*nominada o innominada*) así como el/los medio/s de difusión empleados.

- En las *campañas nominadas* debemos seleccionar únicamente un medio de difusión así como los candidatos que conformarán la cuenta de dicha campaña.

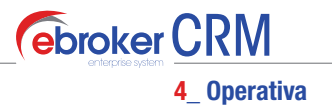

- En las *campañas innominadas* podemos seleccionar varios medios de difusión y los candidatos irán asignándose a posteriori según contacten con la correduría y vayan mostrando su interés.

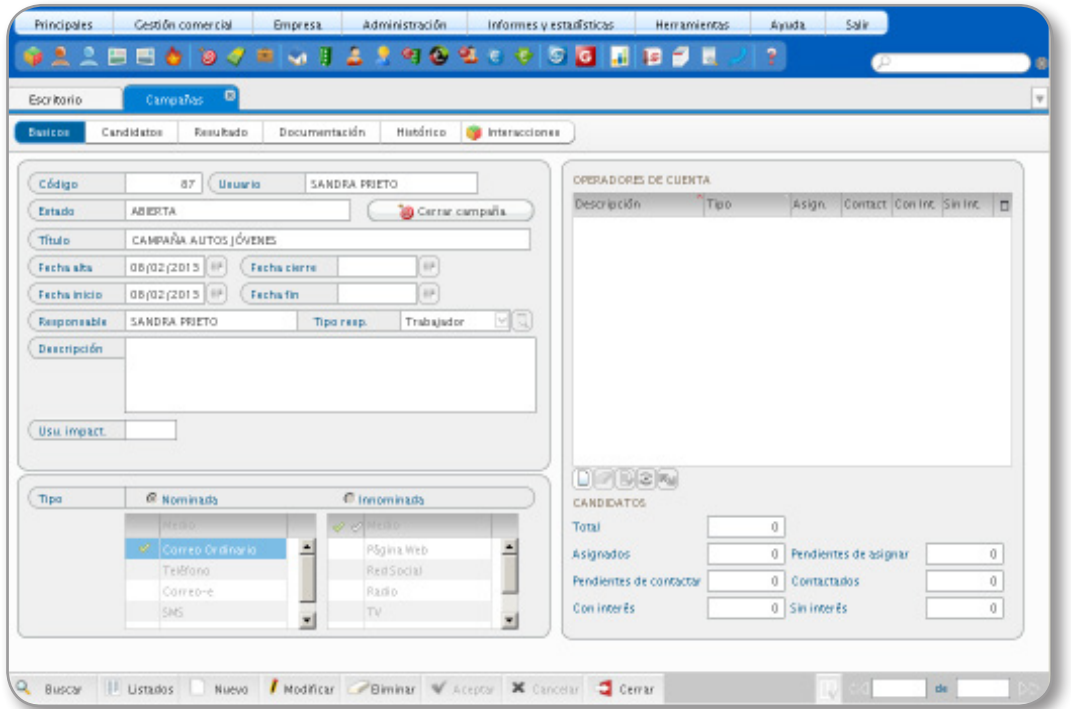

Tras aceptar el alta de los datos básicos de una campaña nominada, se mostrará el módulo de candidatos para realizar la segmentación de los mismos. Para ello sólo tenemos que introducir los criterios de búsqueda acordes al público objetivo de la campaña.

El resultado de la segmentación se mostrará en una lista que podremos aceptar para integrar todos estos candidatos en su campaña.

#### 2 Distribución de candidatos: selección de operadores de cuentas y Asignación de candidatos.

Aquí daremos de alta los Operadores de cuentas que a posteriori serán los encargados de gestionar los distintos candidatos presentes en una campaña.

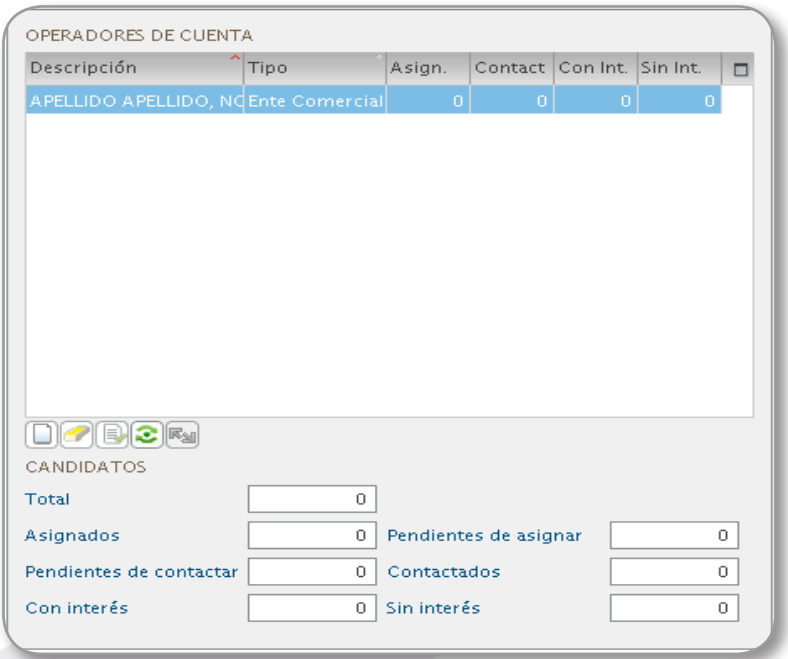

Básicamente tenemos tres formas de asignar los candidatos de una campaña a los operadores de cuenta:

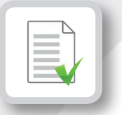

**Manual.** Ofrece la posibilidad de asignar o desasignar manualmente los candidatos disponibles al operador de cuenta seleccionado, realizando doble clic sobre el registro de la tabla de candidatos.

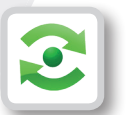

**Automática.** Otra posibilidad es realizar una asignación automática y equitativa de los candidatos pendientes de asignar, asignando por defecto los candidatos restantes entre todos los operadores de cuenta.

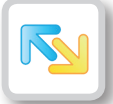

*Entre operadores de cuenta.* También podemos asignar todos los candidatos de un operador a otro que esté dado de alta en la campaña.

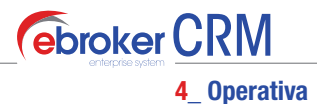

3 Gestión de candidatos: administración de estados.

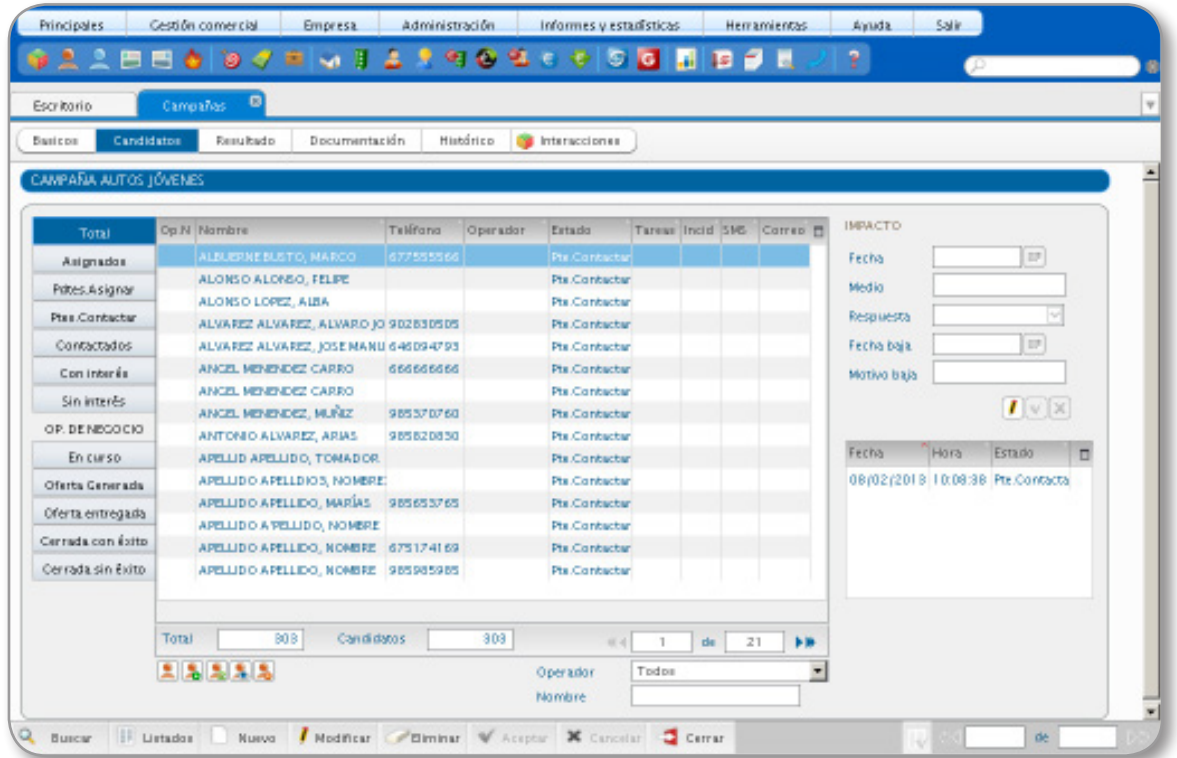

Las pestañas de la parte izquierda actúan a modo de filtro de cada uno de los estados, donde:

*Total:* todos los candidatos resultado de la segmentación.

*Asignados:* aquellos que están asociados a un operador.

**Pendientes Asignar:** aquellos que no están asociados a ningún operador.

*Pendiente Contactar:* indica que aún no se ha realizado ninguna acción relacionada con el candidato. *Contactado:* si se ha establecido contacto con el candidato.

*Con Interés:* si el candidato ha mostrado interés por la campaña.

*Sin interés:* en el caso de que el candidato no haya mostrado interés por la campaña.

Asimismo, en la parte inferior derecha se presenta un filtro para visualizar los candidatos pertenecientes a todos o a cada uno de los operadores de cuenta.

Es importante dejar claro que los operadores de cuenta sólo podrán realizar acciones con aquellos candidatos que tengan asignados.

29

Las posibles acciones asociadas a este módulo son:

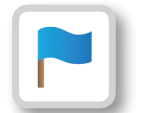

*Cambiar estado* a un candidato, con la posibilidad de asociar alguna nota a dicho cambio.

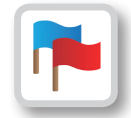

*Cambiar estado masivo* a varios candidatos.

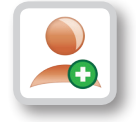

*Añadir Candidato* aparece la pantalla de selección de candidatos, pudiendo seleccionar uno o varios atendiendo a un criterio de segmentación.

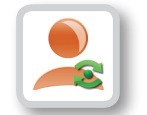

*Actualizar lista candidatos.* Nos permite comprobar de nuevo la lista de personas por si hubiera algún candidato nuevo que cumpliera el criterio.

Por otro lado, en caso de que hubiera un candidato presente en la campaña que ya no cumpliera el criterio, no se eliminaría de la misma, siempre que tuviera cambios de estado asociados.

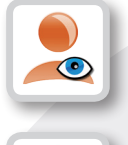

*Ver candidato.* Nos da acceso al detalle del candidato.

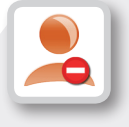

*Eliminar candidato.* Lo usaremos para borrar a un candidato de la campaña siempre y cuando se encuentre en el primer estado ('Pendiente').

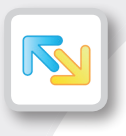

*Cambiar candidato a otro operador de cuenta.* Es la misma funcionalidad que aparece en la pestaña de 'Básicos' en el mantenimiento de Operadores de cuenta, mediante la cual todos los candidatos asignados a un operador se pueden asignar a otro distinto.

Esta acción sólo podrá realizarla un usuario responsable de la campaña.

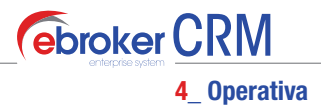

Desde el modulo de Candidatos podremos ver un resumen de la situación de los candidatos seleccionados para ir haciéndonos una idea de cómo evoluciona la gestión de una campaña, podemos consultar el estado global de sus candidatos:

- Número total de candidatos presentes en campaña.
- Número de candidatos asignados.
- Número de candidatos pendientes de asignar.
- Número de candidatos pendientes de contactar.
- Número de candidatos contactados.
- Número de candidatos que han mostrado interés (con interés).
- Número de candidatos que no están interesados (sin interés).

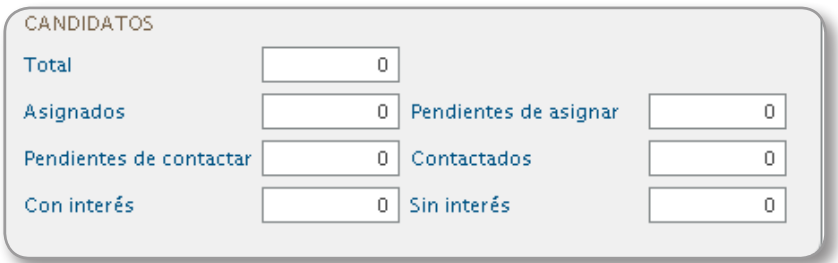

Se puede indicar también el *impacto* que la campaña tiene sobre el candidato, si ha respondido de manera positiva o negativa, fecha y motivo de baja, etc. reflejándose en los datos básicos de la campaña el total de candidatos impactados.

En cada cambio de estado existe la posibilidad de anotar observaciones, las cuales podremos visualizar situando el cursor del ratón sobre aquellos estados que aparezcan con un color diferente (lo que significa que disponen de observaciones).

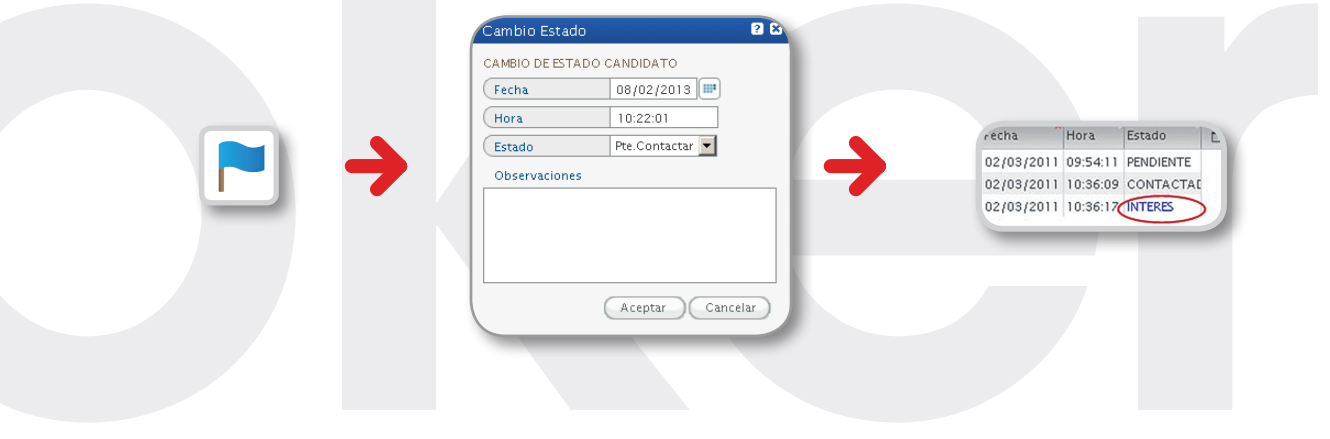

#### 4 Creación de oportunidad y enlace con los proyectos

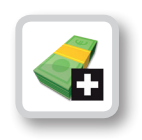

*Crear/Ver Oportunidad de negocio.* Doble funcionalidad que posibilita: a) la creación de una oportunidad de negocio para el candidato seleccionado en caso de que no la tuviera creada

b) la visualización del detalle de la oportunidad en el caso de que sí la tuviera.

Los estados que pasan a formar parte de la **Oportunidad de negocio** creada los debemos gestionar desde este mismo módulo:

*En curso*. Se ha creado una oportunidad de negocio para el candidato y está en curso. *Oferta generada.* Se ha generado un presupuesto para la oportunidad de negocio. *Oferta entregada.* Se ha informado del presupuesto al candidato.

*Cerrada con éxito.* La oportunidad de negocio se ha cerrado con éxito (se ha emitido una póliza). *Cerrada sin éxito.* La oportunidad de negocio se ha cerrado sin éxito (no se ha llegado a emitir ninguna póliza).

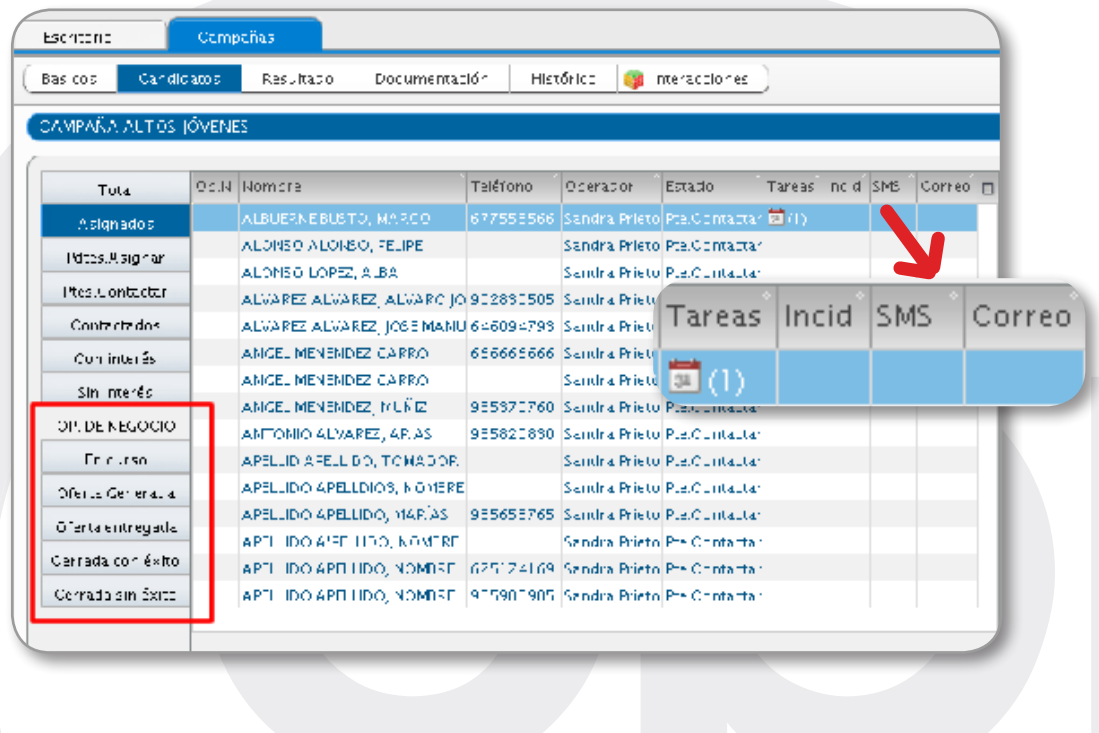

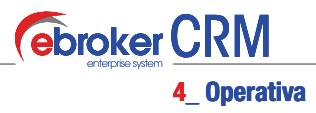

#### 5 Gestión de interacciones: planificación de acciones.

En cualquier momento, de los pasos antes descritos, se pueden utilizar las siguientes interacciones, para un mejor control y seguimiento de acciones a realizar:

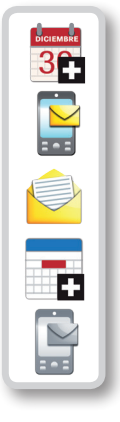

*Nueva tarea* relacionada con el candidato seleccionado. *Nuevo SMS* al candidato seleccionado siempre y cuando tengamos registrado su número de móvil. *Nuevo correo electrónico* al candidato seleccionado siempre que dispongamos de su dirección de e-mail. *Nueva incidencia* relacionada con este candidato. *Envío SMS masivo* a todos los candidatos con número de móvil registrado.

Mediante un clic de ratón sobre los contadores de interacciones se puede acceder a la pestaña de Interacciones particular del candidato seleccionado.

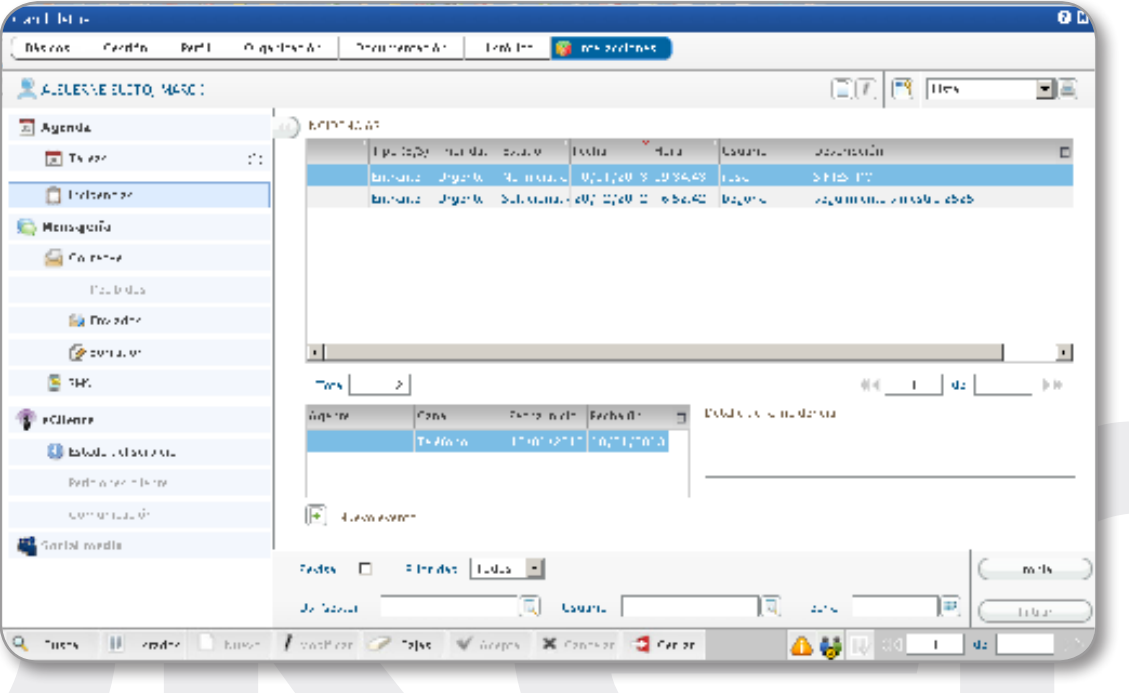

33

#### 6 Control de la campaña: Resultado e informes.

En la pestaña de Resultado podemos conocer el estado en que se encuentra la campaña, tanto si está en curso como una vez finalizada, figurando la siguiente información:

*Total pólizas,* que se han de alta por medio de la campaña.

*Prima total,* recoge el sumatorio de las primas totales del primer recibo de cada una de las pólizas que se hayan dado de alta por medio de la campaña.

*Prima neta,* recoge el sumatorio de las primas netas del primer recibo de cada una de las pólizas que se hayan dado de alta por medio de la campaña.

*Comisión correduría,* recoge el sumatorio de las comisiones del primer recibo que se hayan obtenido por medio de la campaña.

*Comisión cedida,* recoge el sumatorio de las comisiones cedidas del primer recibo, asociados a entes comerciales, que se hayan obtenido por medio de la campaña.

*Otros ingresos,* información sobre otros ingresos asociados a la campaña y no obtenidos directamente por esta.

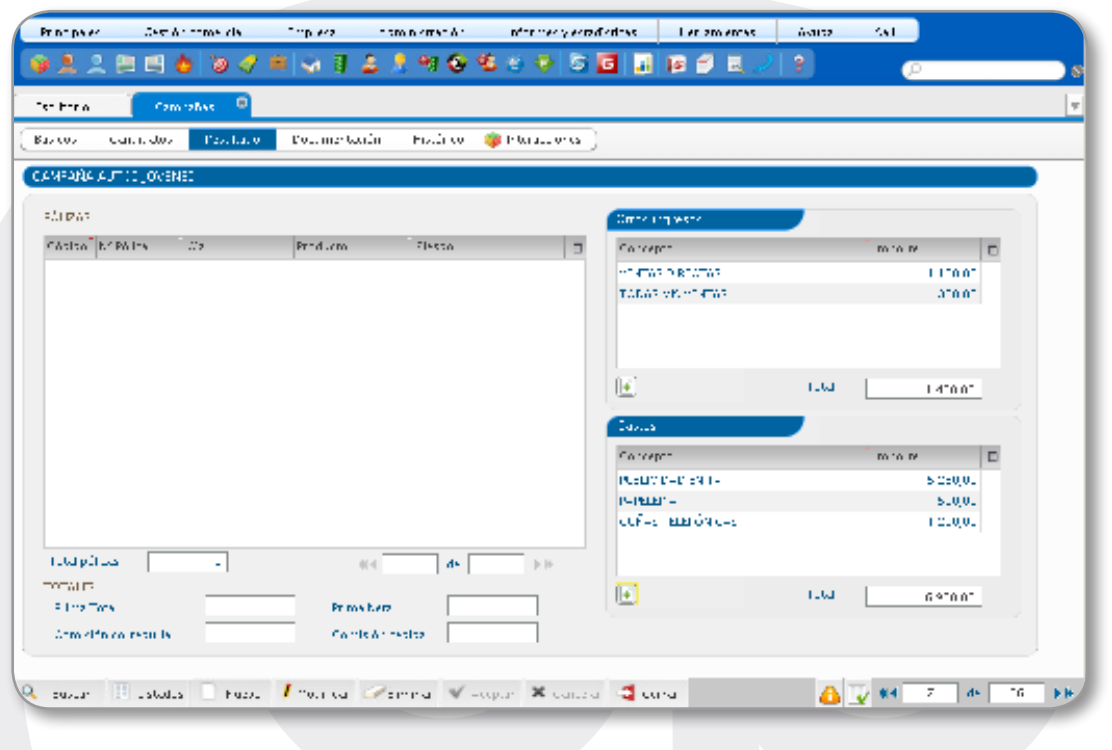

*Gastos,* información sobre los gastos asociados a la campaña

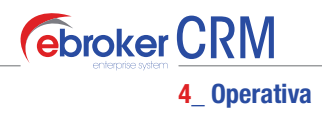

En cuanto a los informes, se puede extraer información sobre la totalidad de la campaña o bien sobre las actividades desarrolladas por cada operador asociado a la campaña.

Asimismo se puede acceder desde *Listados > Plantillas candidatos*, al módulo de selección de candidatos y plantillas para la fusión de correspondencia

También se puede exportar a un fichero en formato CSV toda la información relativa a los candidatos asignados a una campaña desde la opción: *Listados > Exportar candidatos*.

El informe detallado de la campaña lo obtenemos desde: *Listados > Detalle*.

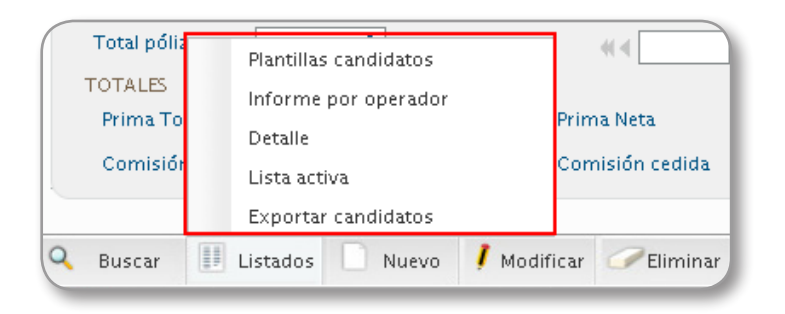

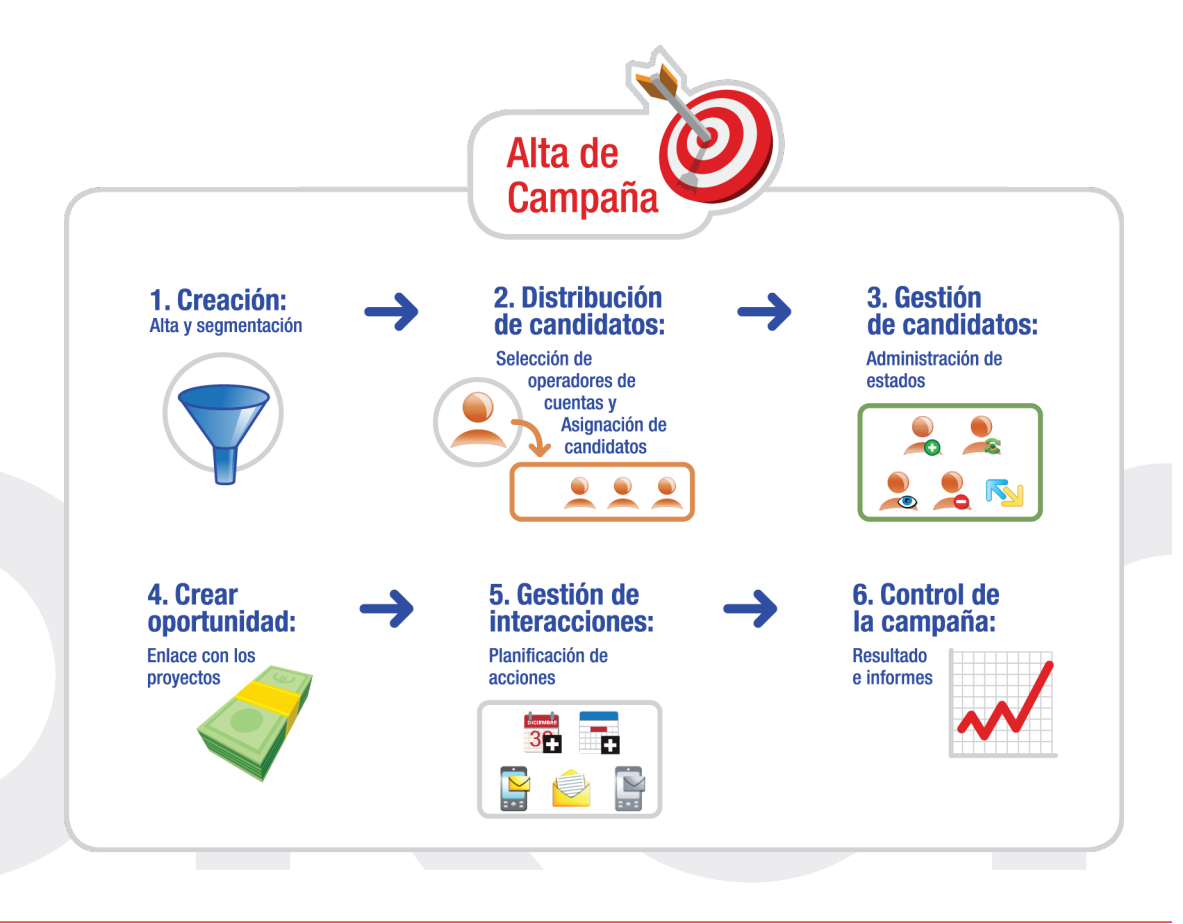

35

# 5<br>Un caso práctico

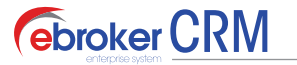

5\_ Un caso práctico

## 5\_ Un caso práctico

Uno de los puntos fuertes de **ebroker** es que permite la creación y gestión comercial de campañas orientadas a favorecer tanto la fidelización de clientes como la captación de otros nuevos. A continuación ponemos un ejemplo práctico para mostrar cómo sería todo el proceso comercial que comprende una campaña, desde su concepción y puesta en marcha hasta que finaliza con la venta de una póliza de seguro.

37

Hace diez años que Agustín Martínez decidió abrir en la villa marinera de Luanco su propia correduría de seguros, Seguros Martínez S.L., cuenta con Pablo y Mónica, empleados de la correduría. Entre los tres realizan todas las tareas de la correduría, repartiéndose algunas de ellas, como por ejemplo la labor comercial.

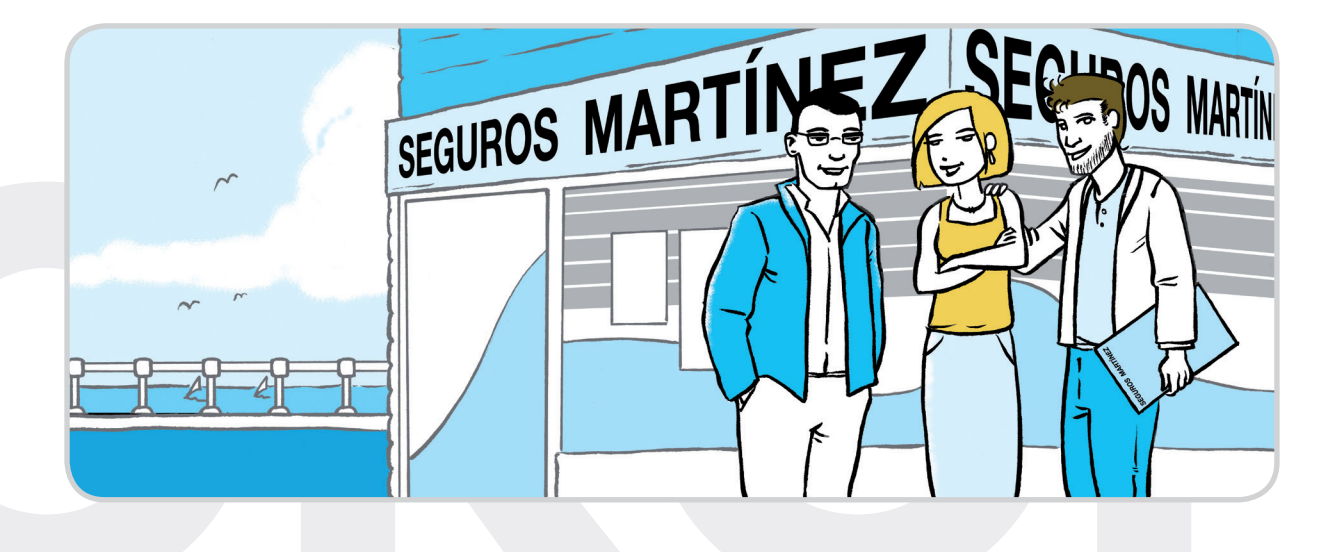

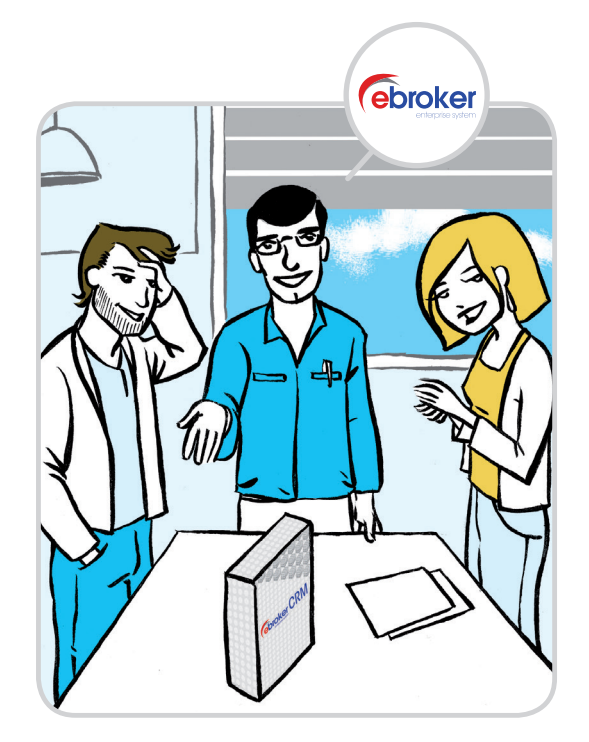

#### 1. ebroker al rescate

Últimamente las cosas no van del todo bien debido a la creciente competitividad y a la complicada situación económica. Los ingresos no sólo han disminuido sino que además es cada vez más difícil captar y retener clientes. Por este motivo, Agustín ha decidido instalar el programa **ebroker** que, en su funcionalidad de Gestión Comercial, permitirá gestionar perfectamente la relación con los clientes y generar mayores niveles de fidelización y ventas.

Una vez instalado **ebroker**, deciden realizar una primera campaña para comprobar si realmente obtienen mejores resultados. Como en los últimos meses varias compañías han sacado seguros en condiciones razonables de calidad-precio para jóvenes, Agustín ha visto aquí una buena oportunidad de negocio y sugiere dirigir la campaña a dicho colectivo. En concreto, a jóvenes de entre 18 y 30 años residentes en Luanco.

Se dirigirán, por un lado, a los jóvenes que ya poseen en su

base de datos (clientes, antiguos clientes y demás contactos) llamándolos por teléfono y, por otro lado, al resto de jóvenes mediante un reparto masivo de folletos entre los coches aparcados en la calle.

#### 2. Es el momento de pasar a la acción

Dicho y hecho. Agustín entra en el módulo Campañas de **ebroker** y crea dos campañas:

Una *nominada*, a la que llama "CAMPAÑA NOMINADA AUTOS JÓVENES VERANO". El medio de difusión será el 'teléfono' y tendrá como fecha de origen el 1 de junio y como fecha de fin el 30 de junio, intervalo durante el cual se contactará con los candidatos.

Y otra *innominada*, "CAMPAÑA INNOMINADA AUTOS JÓVENES VERANO". Los medios de difusión serán los 'folletos' y tendrá como fecha de inicio el 1 de junio.

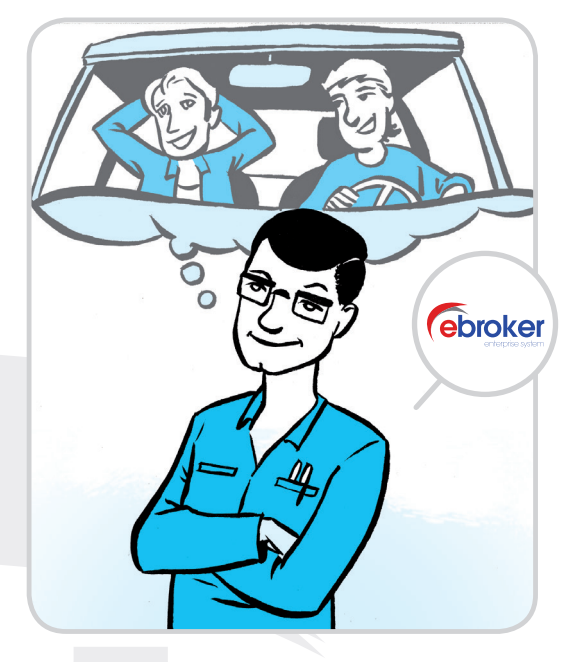

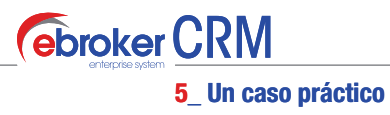

A continuación segmenta e identifica a todos aquellos candidatos de su base de datos que se ajustan al perfil establecido. A través del **módulo Candidatos** realiza un filtrado seleccionando localidad y edad. Al ser todavía la base de datos algo pequeña, la herramienta le devuelve un listado de unos 200 candidatos que son directamente integrados en la *campaña nominada*.

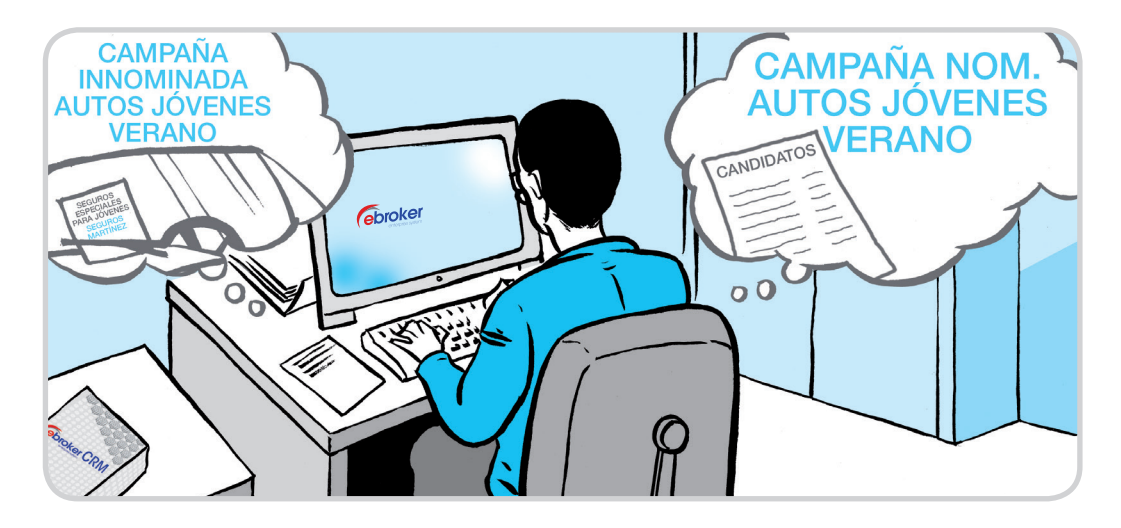

#### 3. Ante todo ¡organización!

Es el momento de organizar el trabajo. Agustín será el responsable de las campañas y Mónica y Pablo los operadores de cuenta, los cuales se han repartido los candidatos de la *campaña nominada* usando la asignación automática. Por su parte, Agustín ha entrado en interacciones y ha establecido las tareas fundamentales: avisar a la agencia de publicidad para que prepare y reparta los folletos, fijar los días en los que Mónica y Pablo deberán llamar a los candidatos así como demás tareas de seguimiento. El trabajo está perfectamente acotado y planificado.

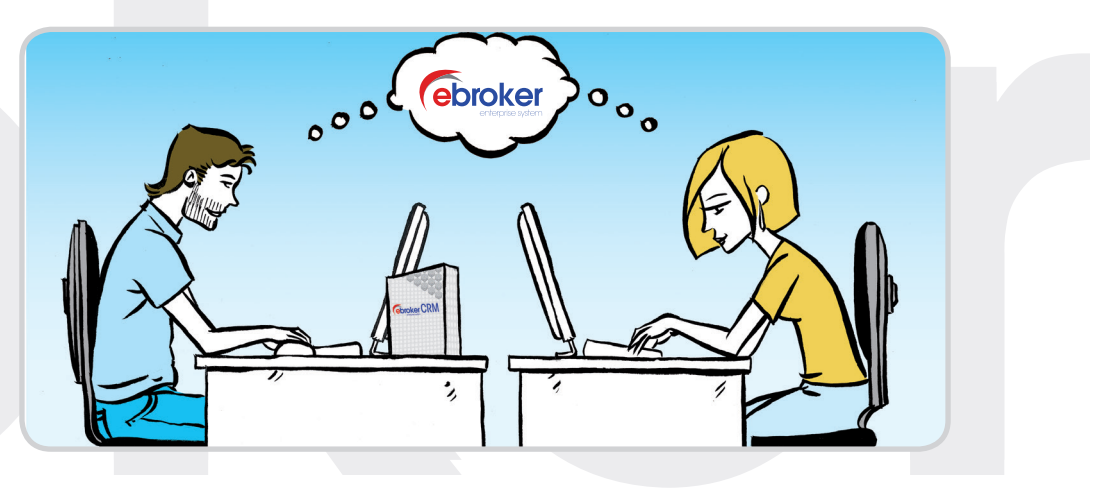

#### 4. Y llega el momento de recoger las redes...

Ya estamos en junio y los folletos se acaban de repartir. A Pablo le ha llegado a su mensajería de **ebroker** un aviso que le indica que tiene que llamar a 5 candidatos a lo largo de la mañana. Mónica ya ha comenzado a llamar a sus candidatos. De hecho, tres de ellos no sólo han mostrado interés, sino que además han facilitado datos para comenzar una posible contratación, por lo que ha creado sus respectivas oportunidades de negocio, estableciendo como origen la campaña nominada. Además, ya han comenzado a llamar a la Correduría jóvenes que han visto el folleto y quieren conocer más detalles. Incluso hay varios que van personalmente a la oficina dispuestos a contratar si las condiciones les convencen. Mónica y Pablo se encargan de atender a todos estos jóvenes y al mismo tiempo los van dando de alta como candidatos, asociándolos en este caso a la campaña innominada.

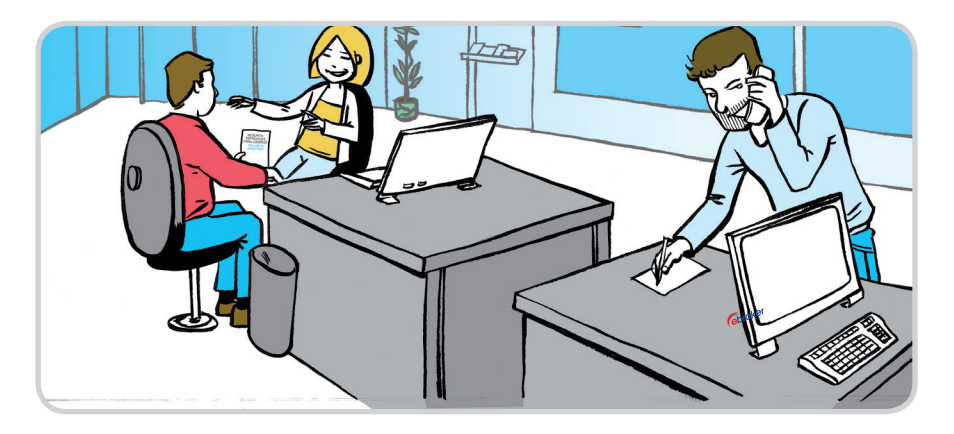

Es la segunda semana de junio y Agustín ya ha empezado a gestionar las oportunidades de negocio que Mónica y Pablo han ido creando. El objetivo será cerrarlas con éxito lo antes posible, por lo que deberá ir creando sus respectivas ofertas.

Para ello, Agustín observa los distintos productos por los que el candidato ha mostrado interés y comienza a darles de alta como proyectos. Acto seguido envía la información disponible de cada proyecto a las aseguradoras solicitándoles una petición de tarificación. A medida que la Correduría recibe las distintas cotizaciones de las aseguradoras, Agustín prepara rápidamente con **ebroker** las ofertas, que son enviadas por email a sus correspondientes candidatos.

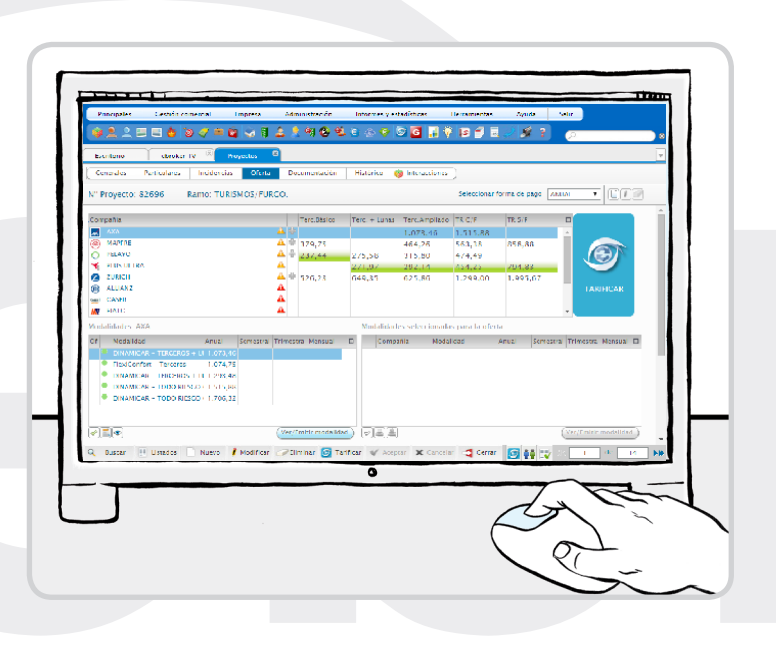

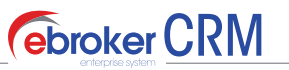

5\_ Un caso práctico

## 5. Esto tiene muy buena pinta

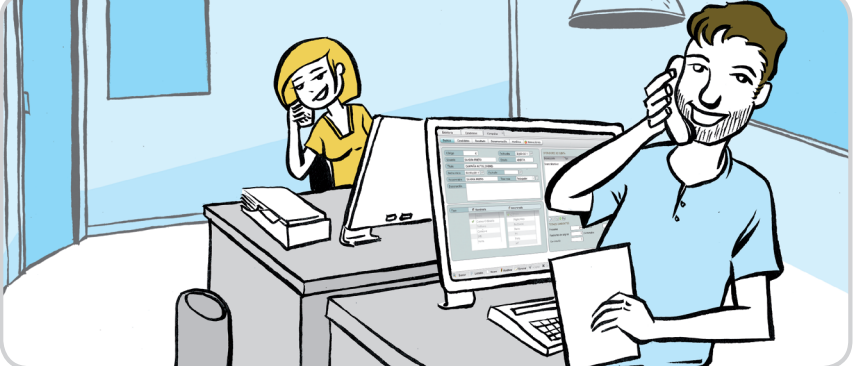

Estamos a 1 de julio y tal como estaba previsto, la campaña nominada ha finalizado. La cosa pinta bastante bien, pues desde que se puso en marcha la iniciativa cada vez hay más trabajo en la Correduría. Pablo y Mónica ya han contactado con todos los

candidatos previstos y Agustín ha cerrado con éxito bastantes oportunidades de negocio. Mientras, la campaña innominada continúa pues no dejan de surgir nuevos interesados como consecuencia de los folletos.

Por la tarde se reúnen los tres para hacer un balance de la situación. Consultan el estado de los candidatos y comprueban que los resultados son muy positivos. Entre las dos campañas hay un total de 500 candidatos, (200 'nominados' y 300 'innominados') de los cuales 190 no han mostrado interés, 80 continúan con su oportunidad de negocio 'en curso', 120 tienen un 'presupuesto informado', 20 su oportunidad de negocio 'cerrada sin éxito' y 90 'cerrada con éxito'.

#### 6. Y con ebroker al fin, las cuentas salen...

Es decir, en apenas un mes la Correduría ha emitido 90 pólizas y todavía están pendientes de decisión unos 200 candidatos, sin contar los que todavía podrían llegar. Además, conviene destacar que muchas de estas pólizas han sido emitidas on-line, quedando automáticamente integradas en **ebroker** así como toda la documentación asociada a las mismas, lo que supone un gran ahorro en tiempos de trabajo y en costes de gestión asociados a los procesos comerciales.

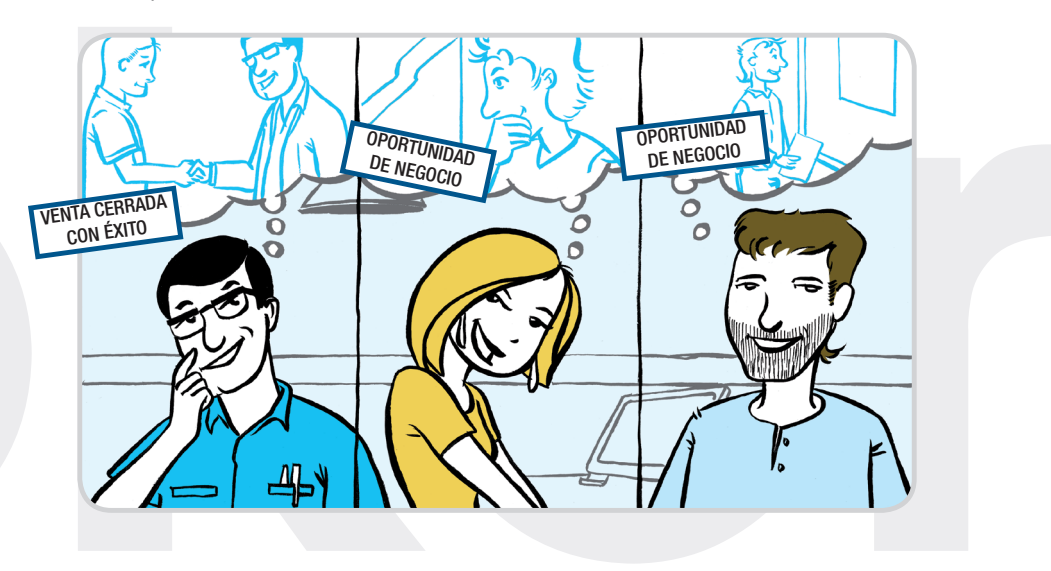

#### 7. Esto hay que celebrarlo, ¡por ebroker!...

42

Han pasado tres meses desde que se inició la campaña y la Correduría no ha dejado de cerrar con éxito varias oportunidades. Todavía hoy llaman jóvenes a la oficina preguntando por su seguro. Es verano, temporada alta en la venta de coches, y este año en la Correduría le han sacado el máximo partido. Así lo tenía previsto el bueno de Agustín.

Los resultados ya son prácticamente los definitivos. Es momento de comprobarlos y sacar conclusiones:

Se han emitido cerca de 200 pólizas correspondientes a unos 170 clientes de los cuales 50 son nuevos, lo que supone un éxito aproximado del 25% de todas las oportunidades de negocio generadas, y un **aumento** en ventas del 25% con respecto al año anterior.

El éxito es palpable. Agustín felicita a Mónica y Pablo por la excelente labor realizada y los invita a una buena mariscada en el puerto. Tras el banquete, los tres brindan por un futuro próspero y por la nueva herramienta de trabajo, a partir de ahora indispensable en la Correduría de Seguros Martínez: **ebroker.** 

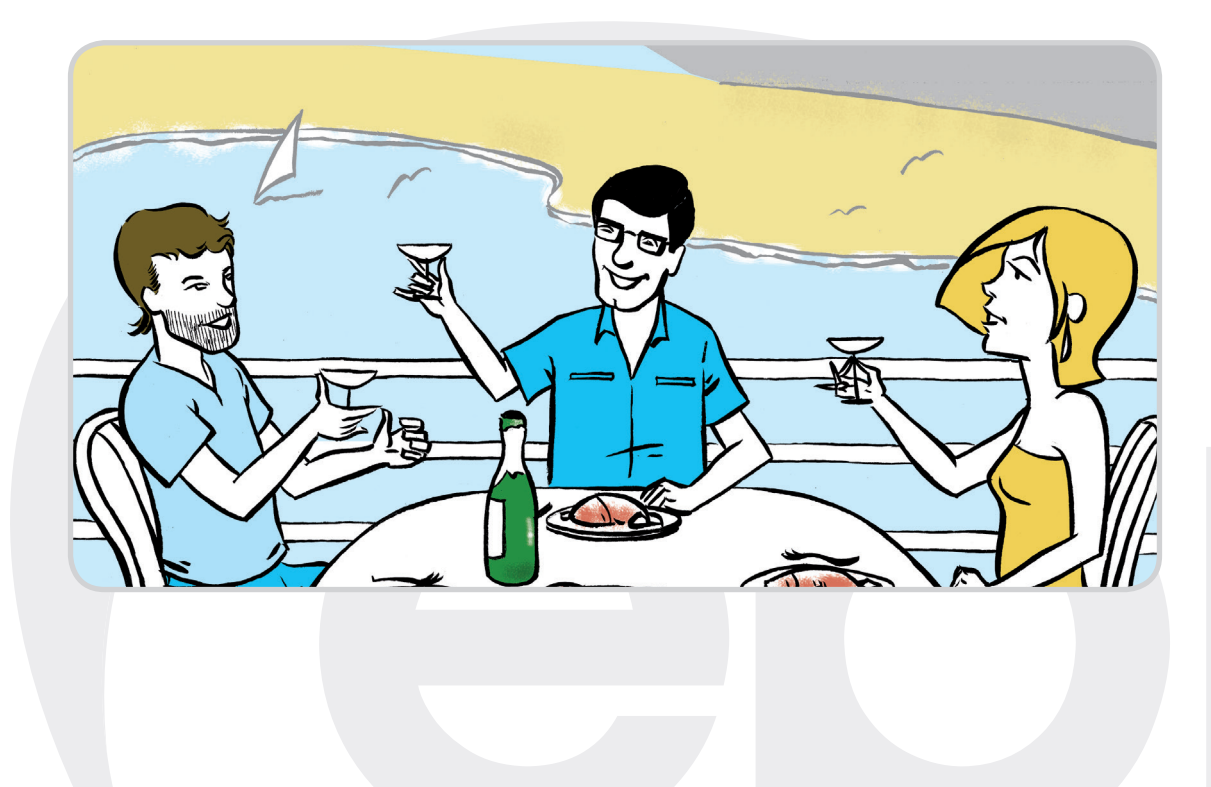

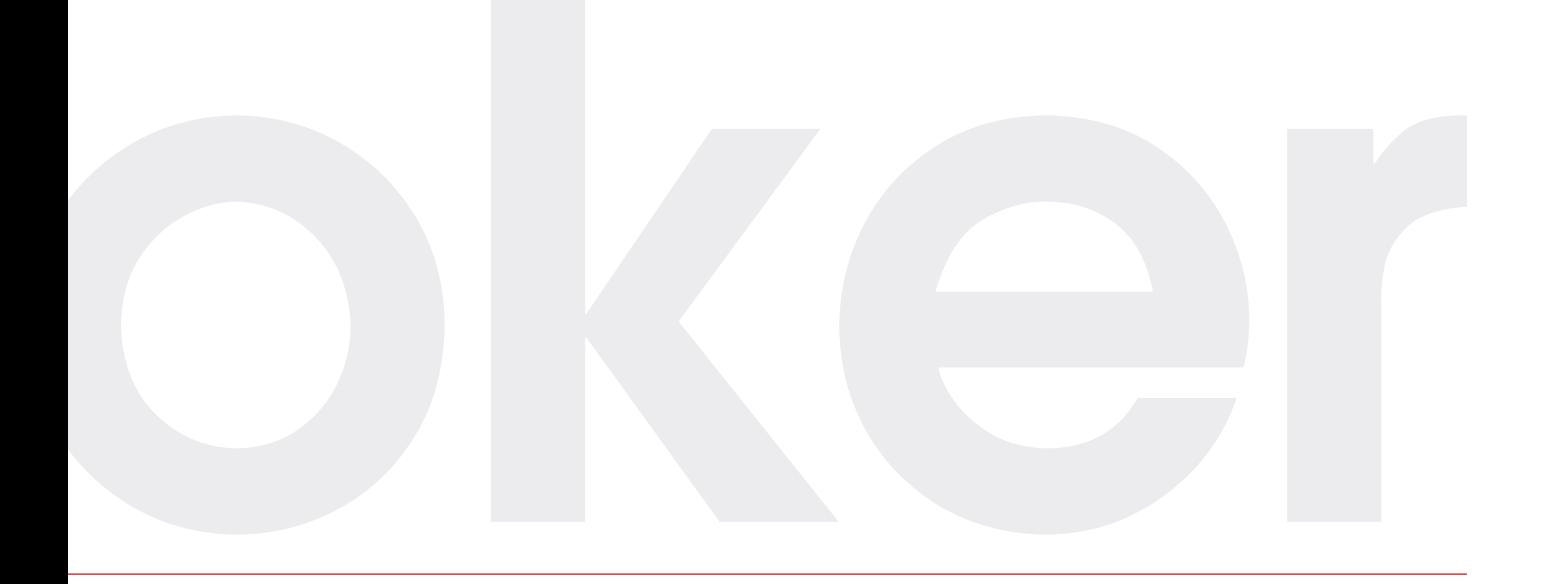

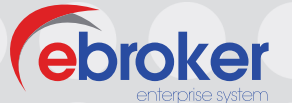

*Hay un solo modo de definir el propósito de la empresa: crear un cliente.*

*P. F. Drucker*